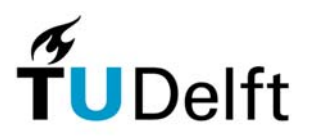

Delft University of Technology Faculty of Electrical Engineering, Mathematics and Computer Science Circuits & Systems Group

# **(L)WDF Toolbox for MATLAB**

**Reference Guide** 

**Version 1.0** 

Ing. H.J. Lincklaen Arriëns February 2006

(L)WDF Toolbox for MATLAB *Reference Guide* © H.J. Lincklaen Arriëns 2006

The author assumes no responsibility whatsoever for use of the software by other parties, and makes no guarantees, expressed or implied, about its quality, reliability, or any other characteristic. Acknowledgement if the software is used is appreciated.

MATLAB is a registered trademark of The MathWorks, Inc.

#### **Table of Contents**

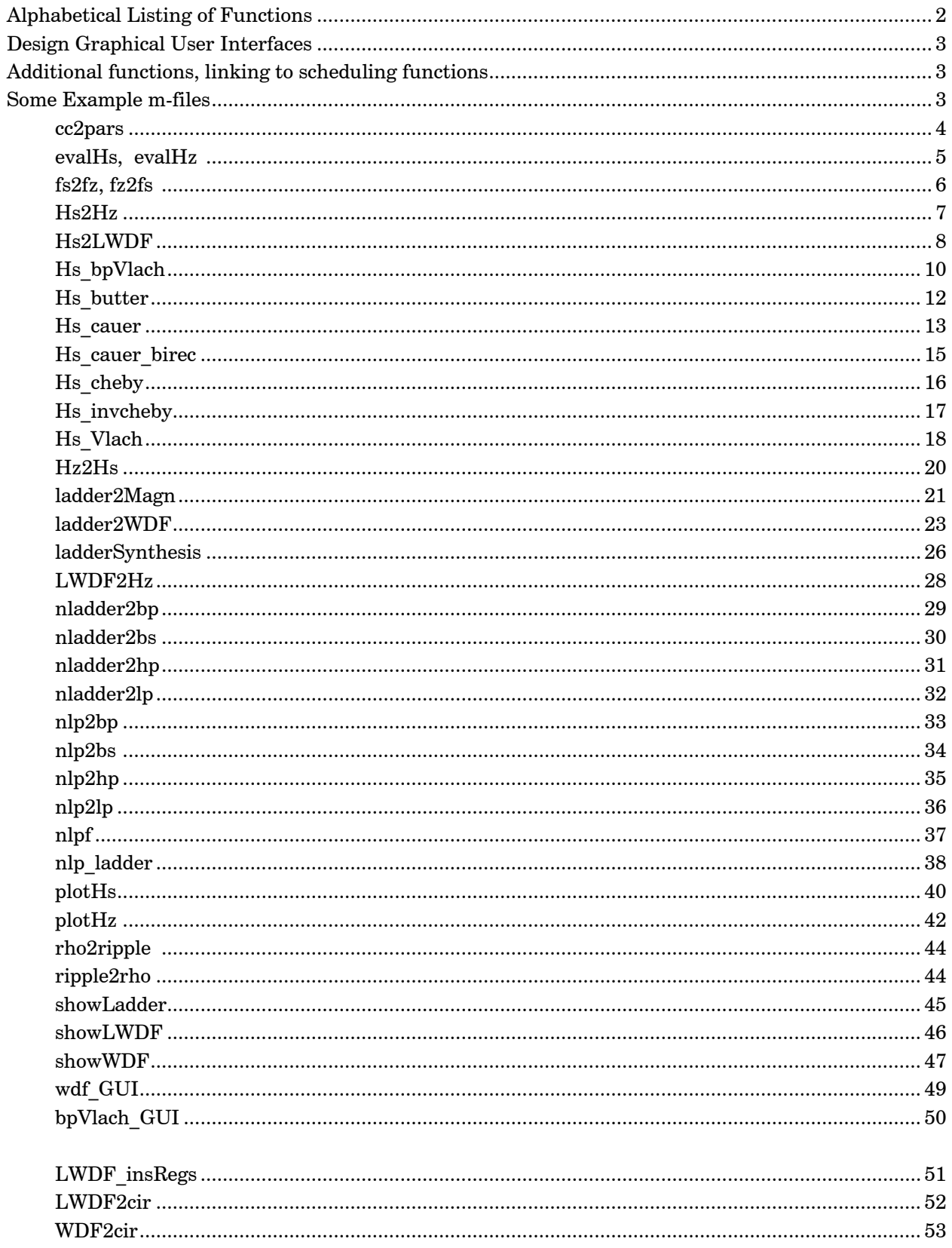

#### <span id="page-3-0"></span>**Alphabetical Listing of Functions**

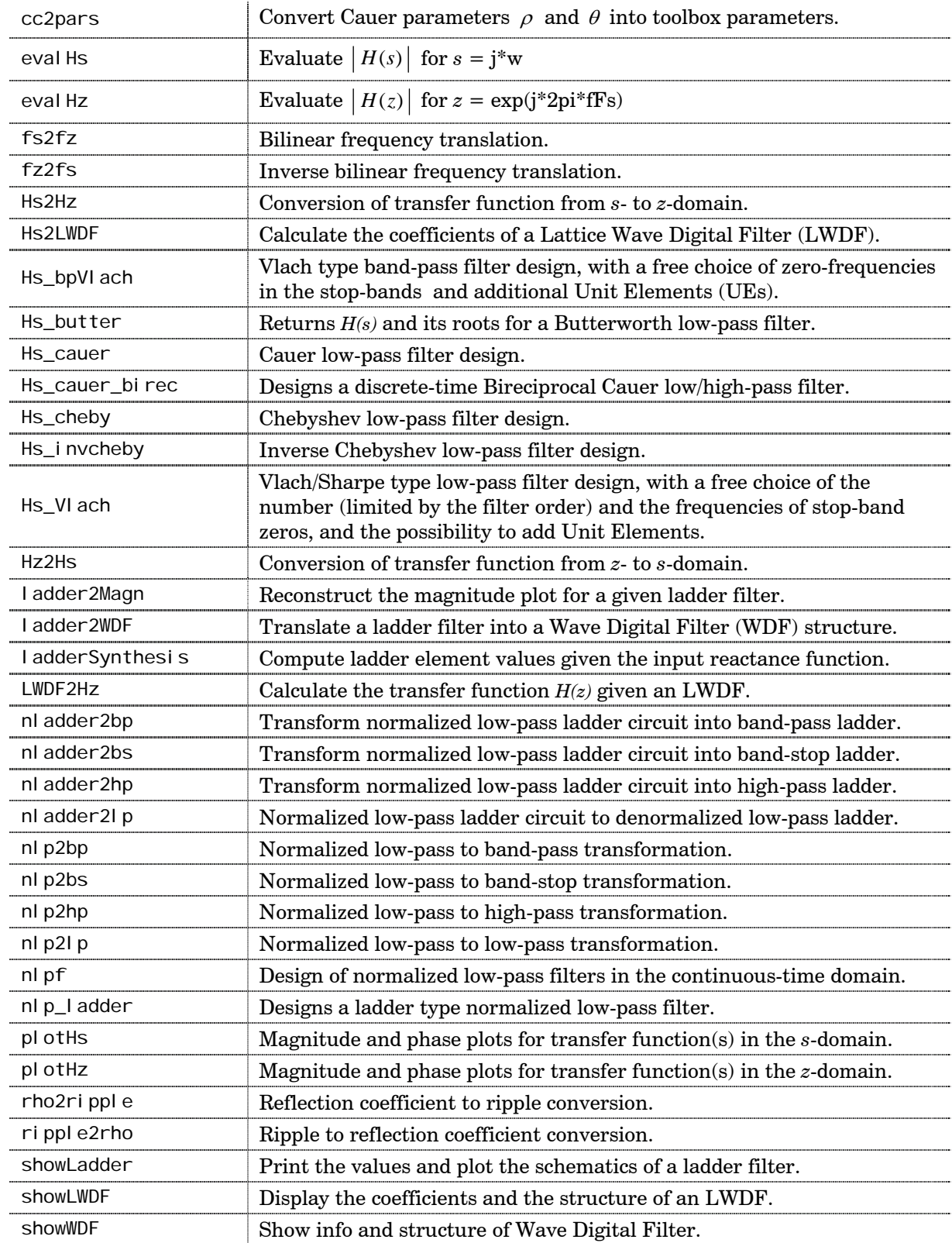

#### <span id="page-4-0"></span>**Design Graphical User Interfaces**

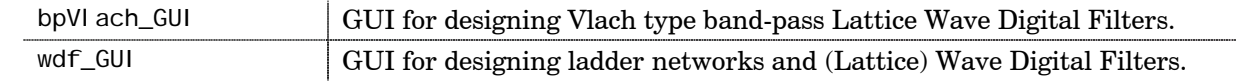

#### **Additional functions, linking to scheduling functions**

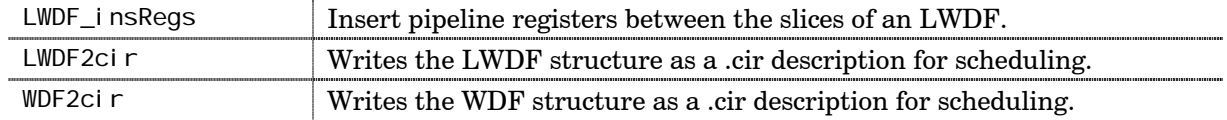

#### **Some Example m-files**

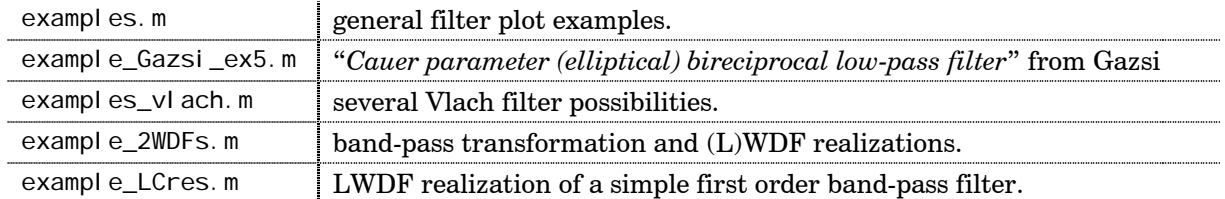

#### <span id="page-5-0"></span>**cc2pars**

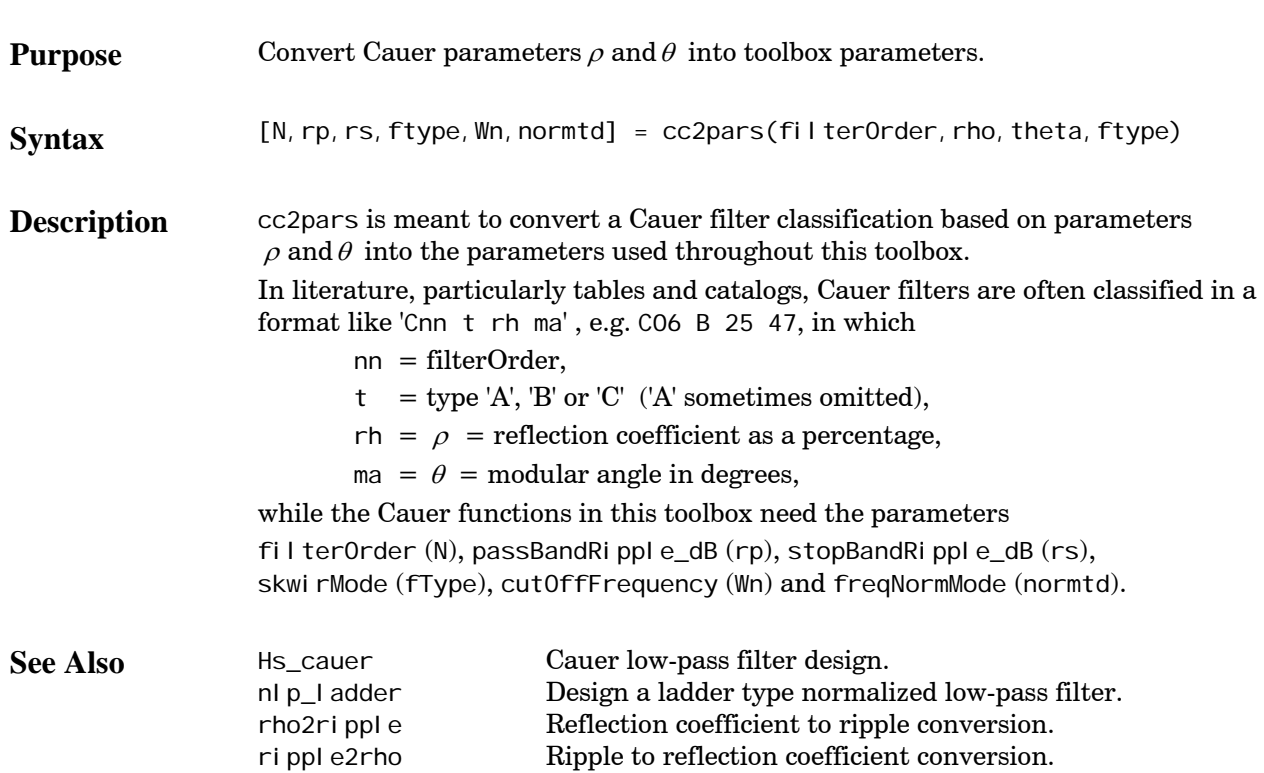

#### <span id="page-6-0"></span>**evalHs**

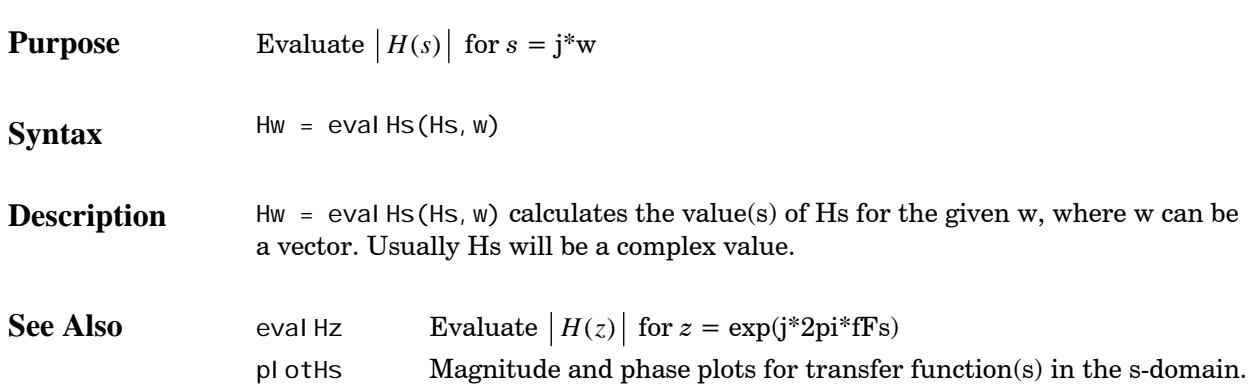

#### **evalHz**

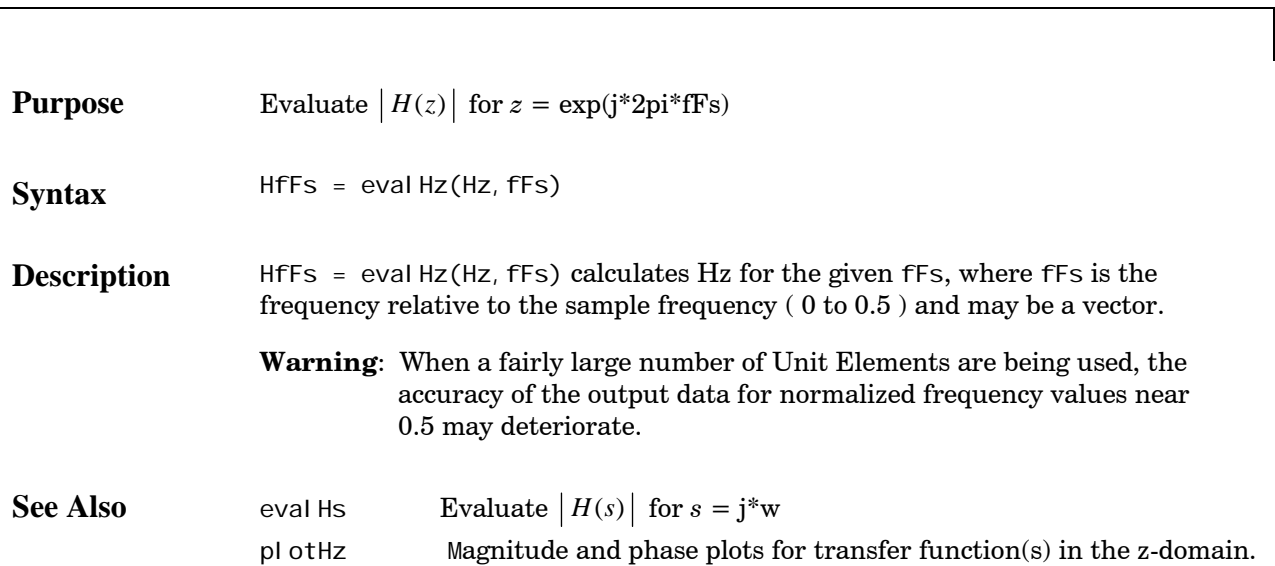

#### <span id="page-7-0"></span>**fs2fz**

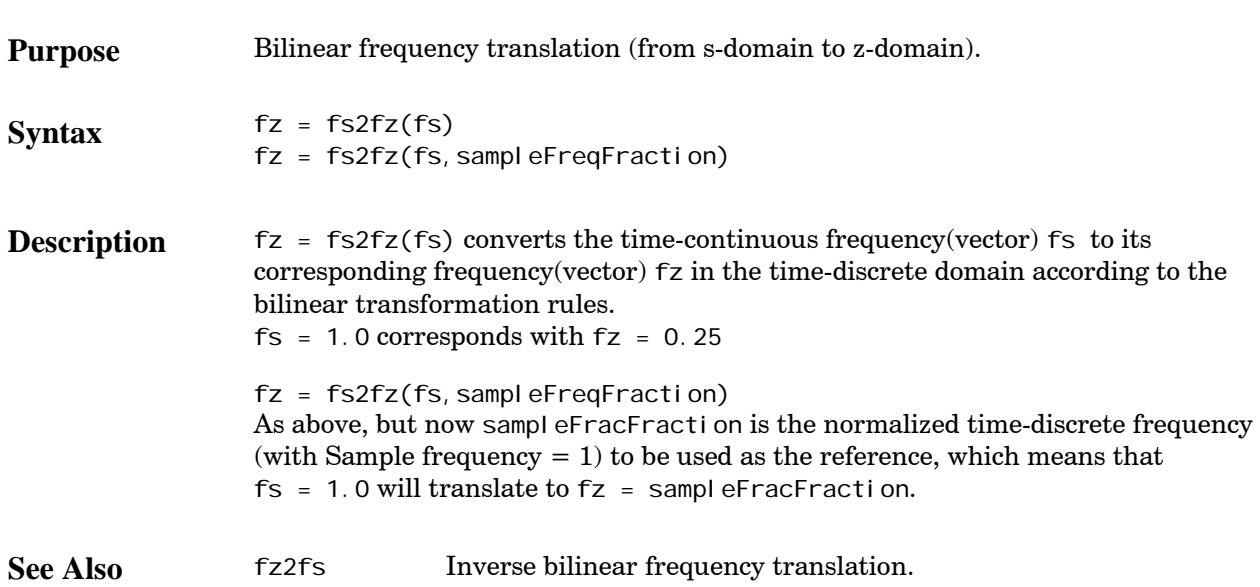

#### **fz2fs**

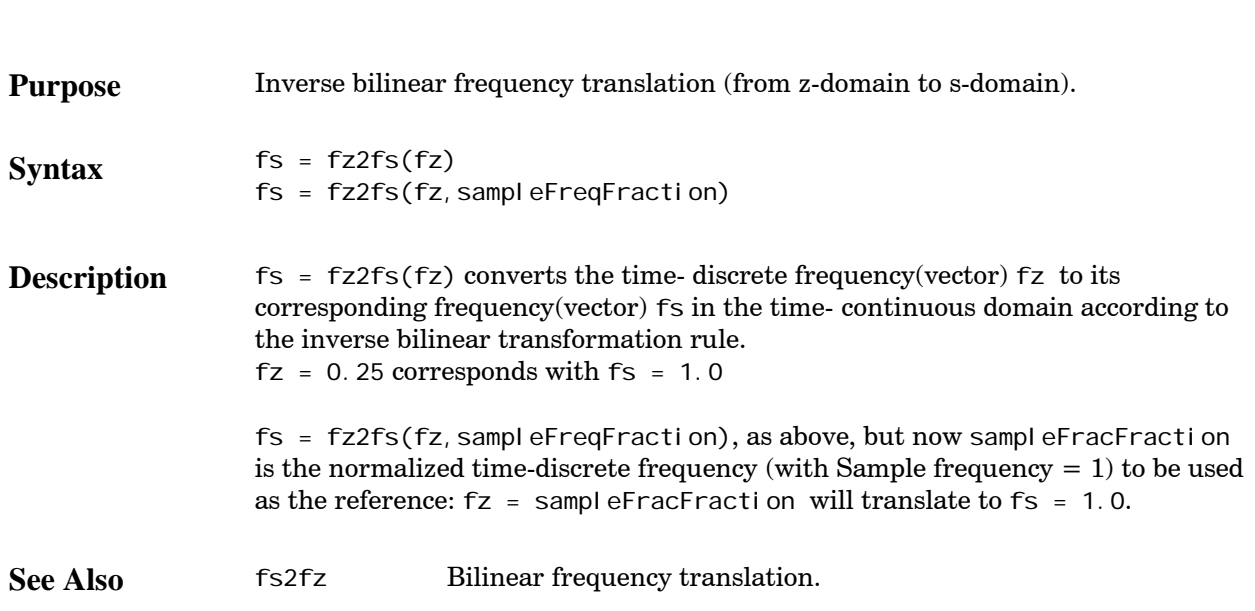

#### <span id="page-8-0"></span>**Hs2Hz**

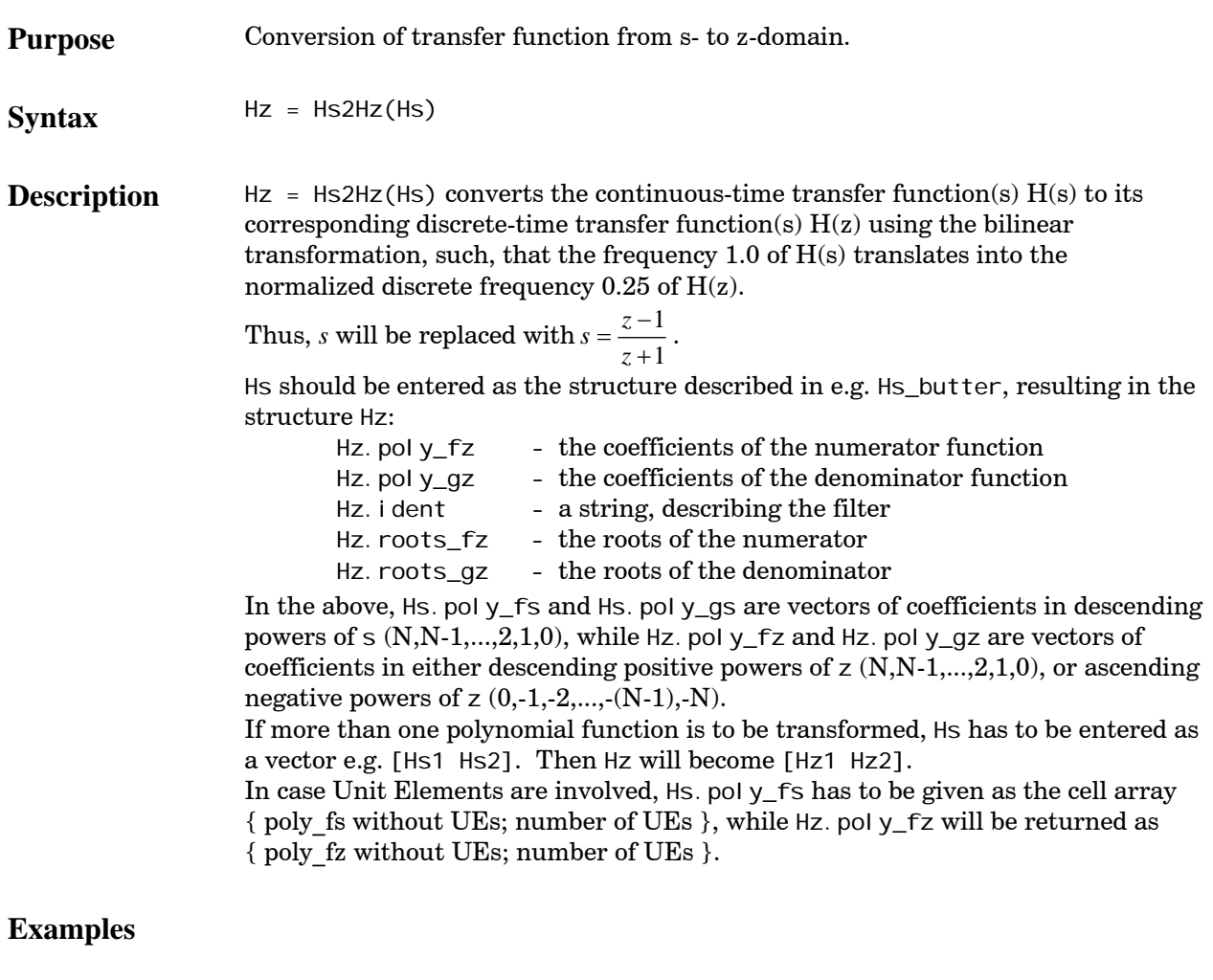

See Also Hs\_butter Returns H(s) and its roots for a Butterworth low-pass filter.<br>Hz2Hs Conversion of transfer function from z- to s-domain.

Conversion of transfer function from z- to s-domain.

### <span id="page-9-0"></span>**Hs2LWDF**

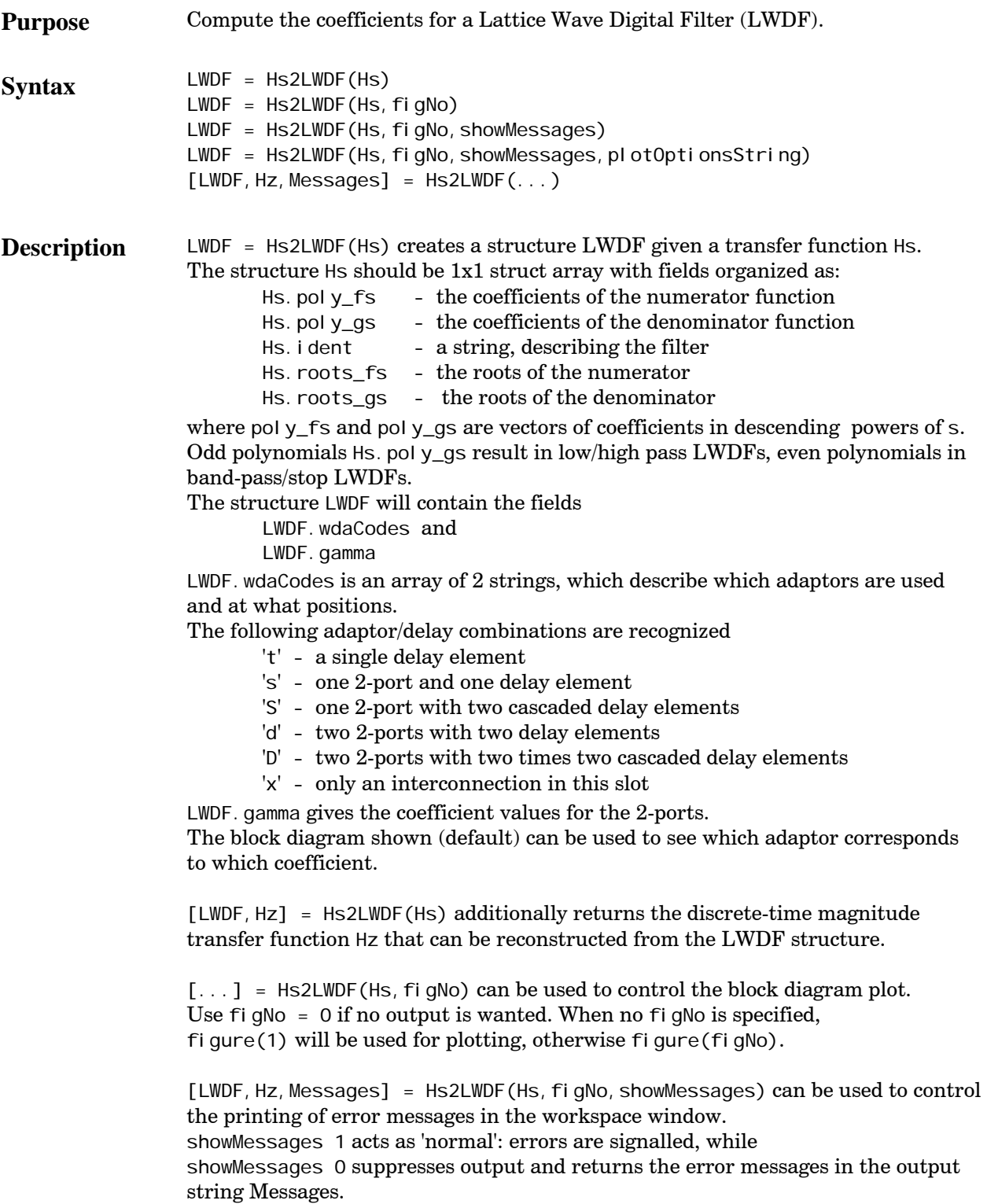

[LWDF, Hz, Messages] = Hs2LWDF(Hs, figNo, showMessages, plotOptionsString) To enable the output of an additional Hz plot, plotOptions can be entered (as a string), which are passed to PlotHz. See PlotHz for an extensive description of the options.

**Examples** % a 6th order band-pass filter (Butterworth approximation method)  $[LWDF, Hz] = Hs2LWDF(nIp2bp(hs_butter(3), fz2fs(0.15), 0.1), 1, 1, '1, 2')$ ;

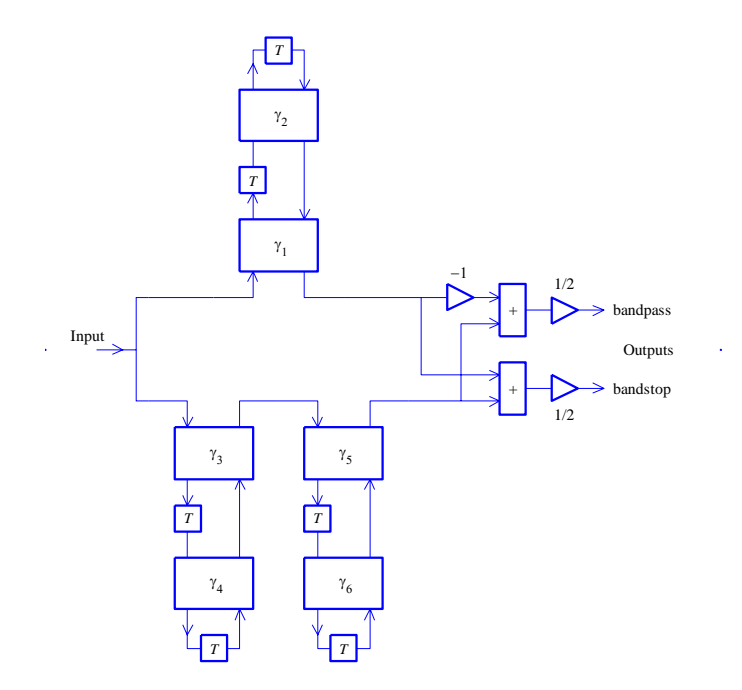

% an 11th order bireciprocal cauer filter % with >=55 dB stop-band attenuation hs = hs\_cauer\_birec $(11, 55)$ ;  $Hs2LWDF(hs(1), 1, 1, '1, 2')$ ; % Note the hs(1) since hs\_cauer\_birec % returns a 1x2 struct array

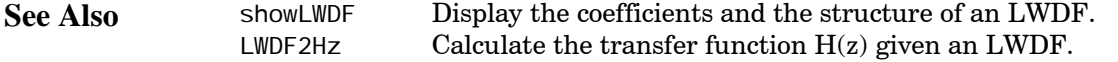

# <span id="page-11-0"></span>**Hs\_bpVlach**

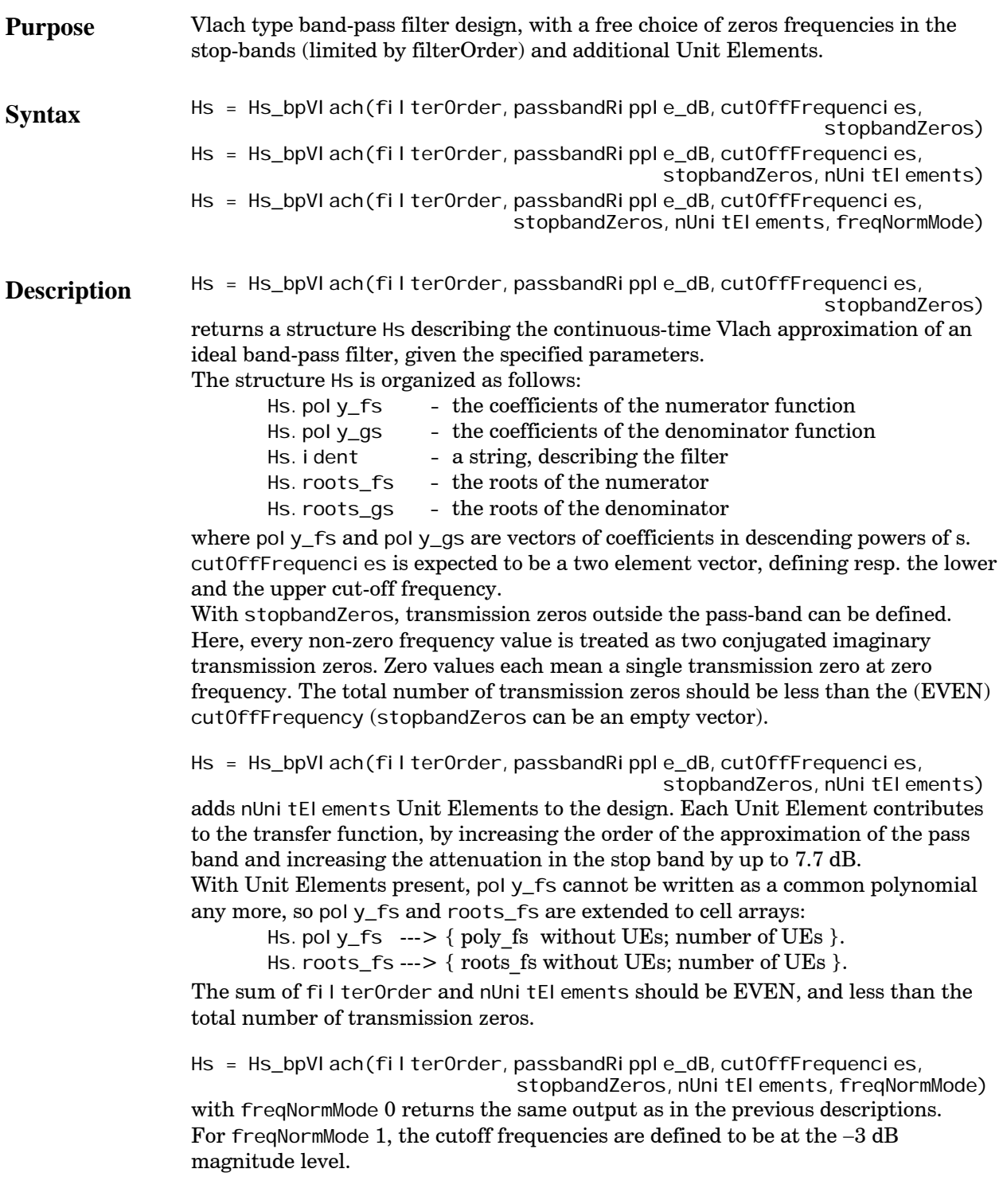

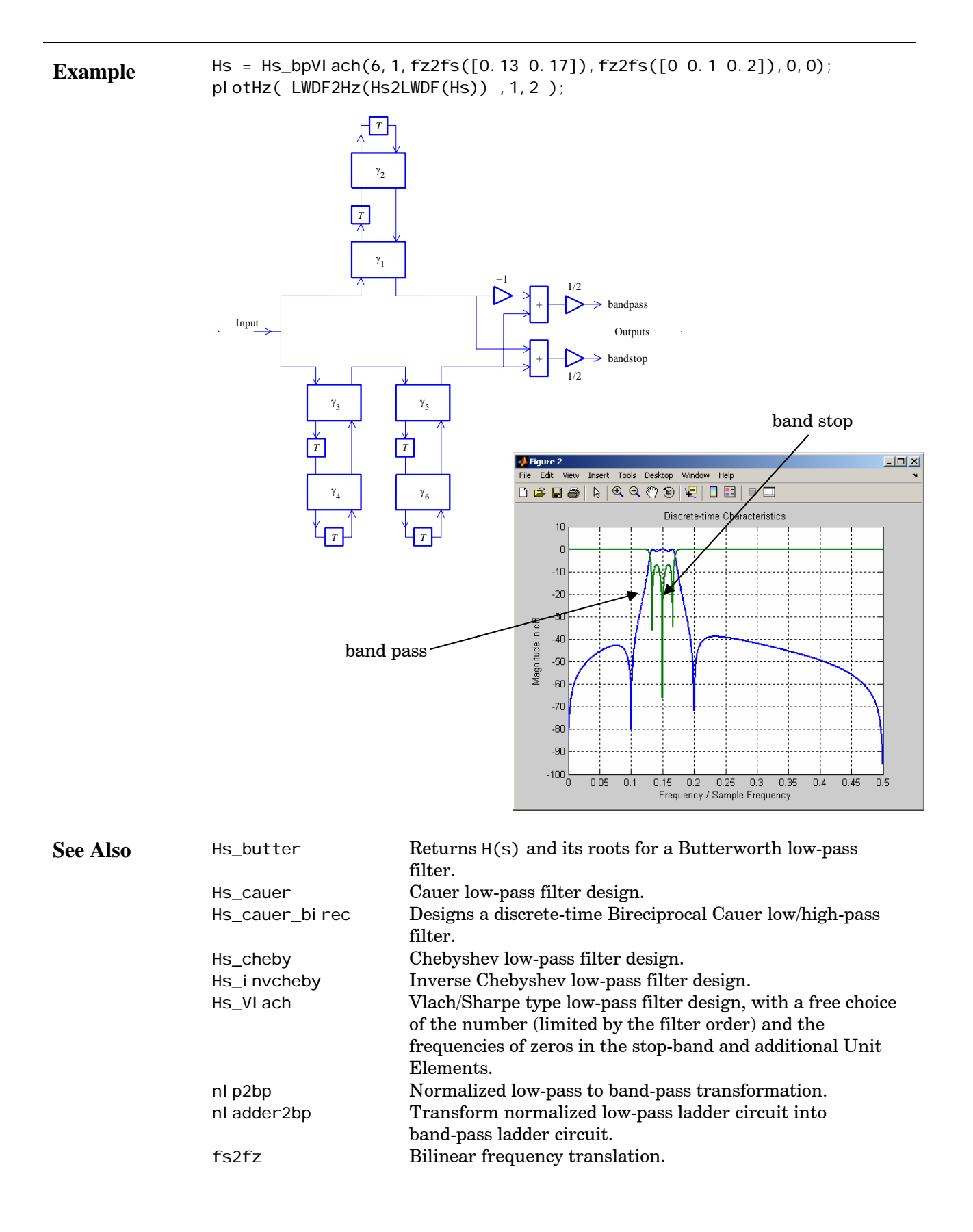

## <span id="page-13-0"></span>**Hs\_butter**

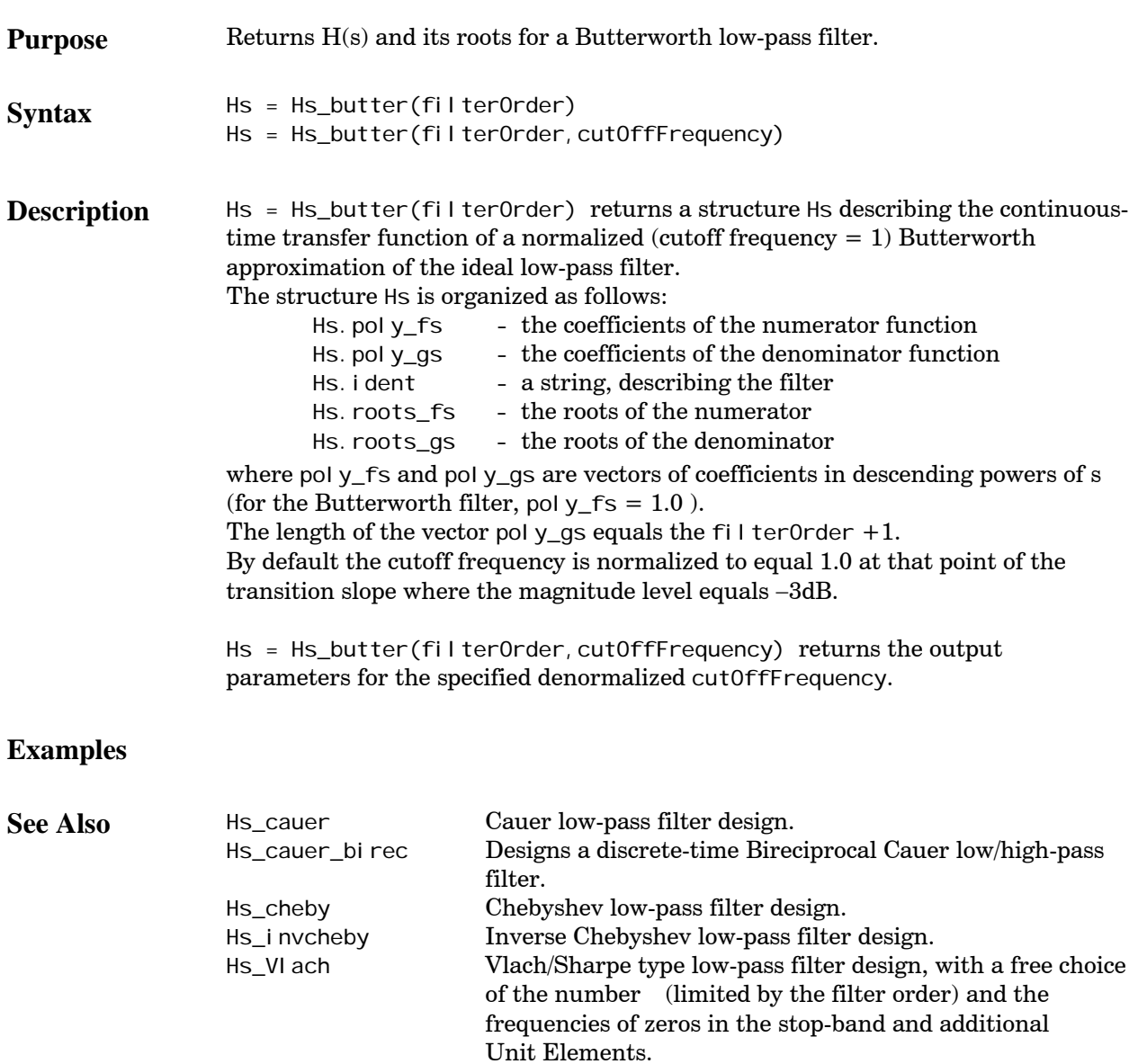

## <span id="page-14-0"></span>**Hs\_cauer**

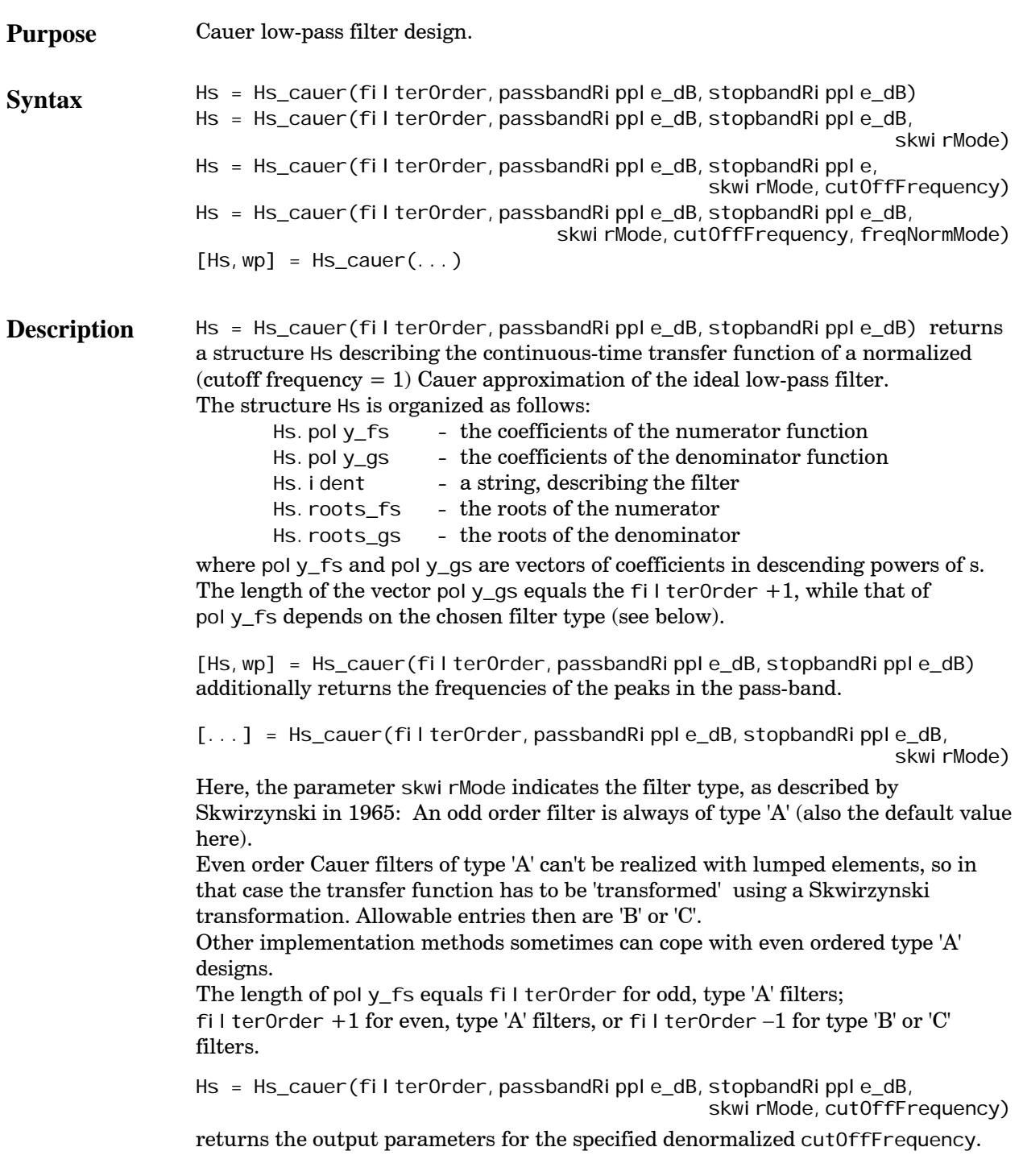

Hs = Hs\_cauer(filter0rder, passbandRipple\_dB, stopbandRipple\_dB, skwirMode, cutOffFrequency, freqNormMode) By default the cutoff frequency is normalized to equal 1.0 at that point of the transition slope where the design is 'symmetric' with respect to the pass-band and stop-band ripple. freqNormMode −1 gives the same output. For freqNormMode 0, the cutoff frequency is defined to be at that point where the magnitude of the transition slope equals the minima of the pass-band ripple. freqNormMode 1 defines the cutoff frequency to be at the −3 dB magnitude level.

#### **Examples**

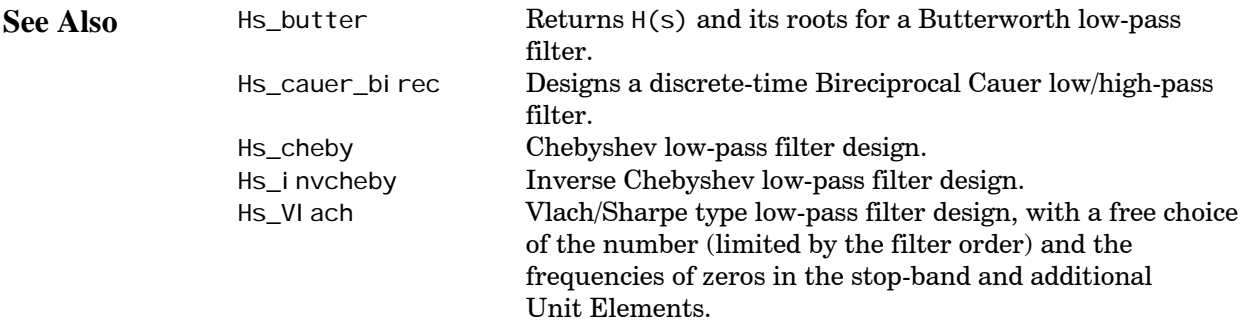

# <span id="page-16-0"></span>**Hs\_cauer\_birec**

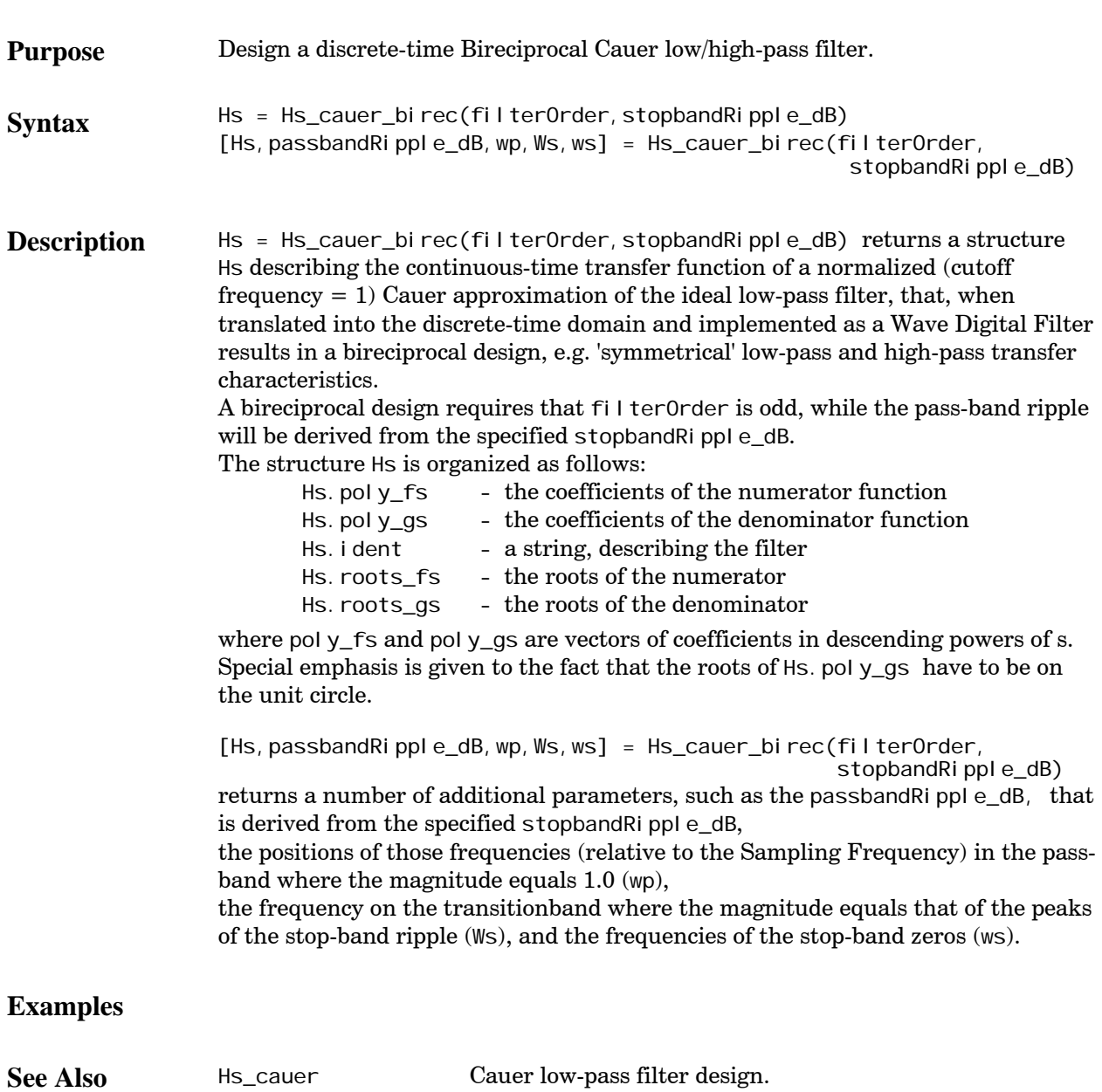

Hs2LWDF Calculate the coefficients of a Lattice Wave Digital Filter.

# <span id="page-17-0"></span>**Hs\_cheby**

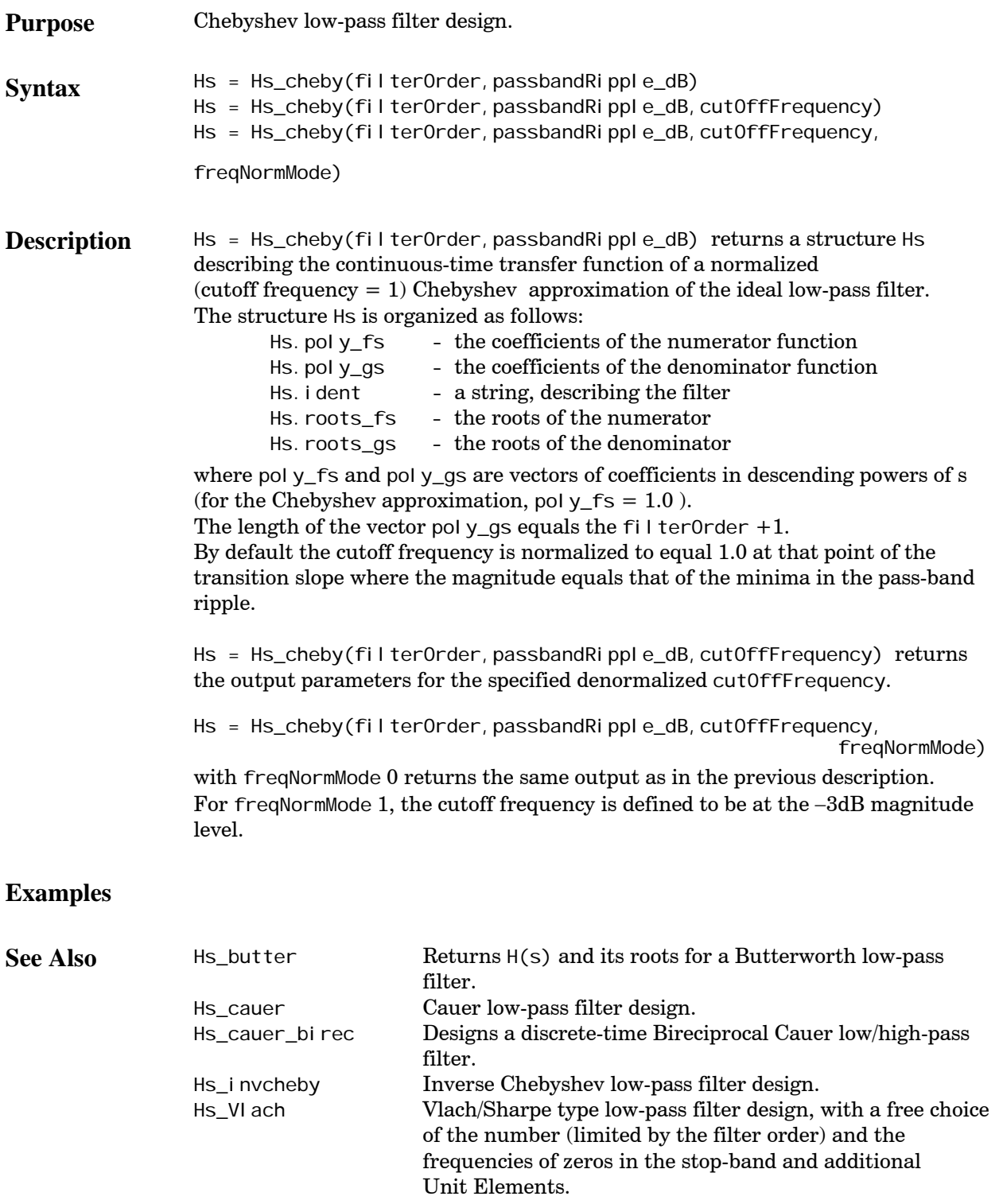

# <span id="page-18-0"></span>**Hs\_invcheby**

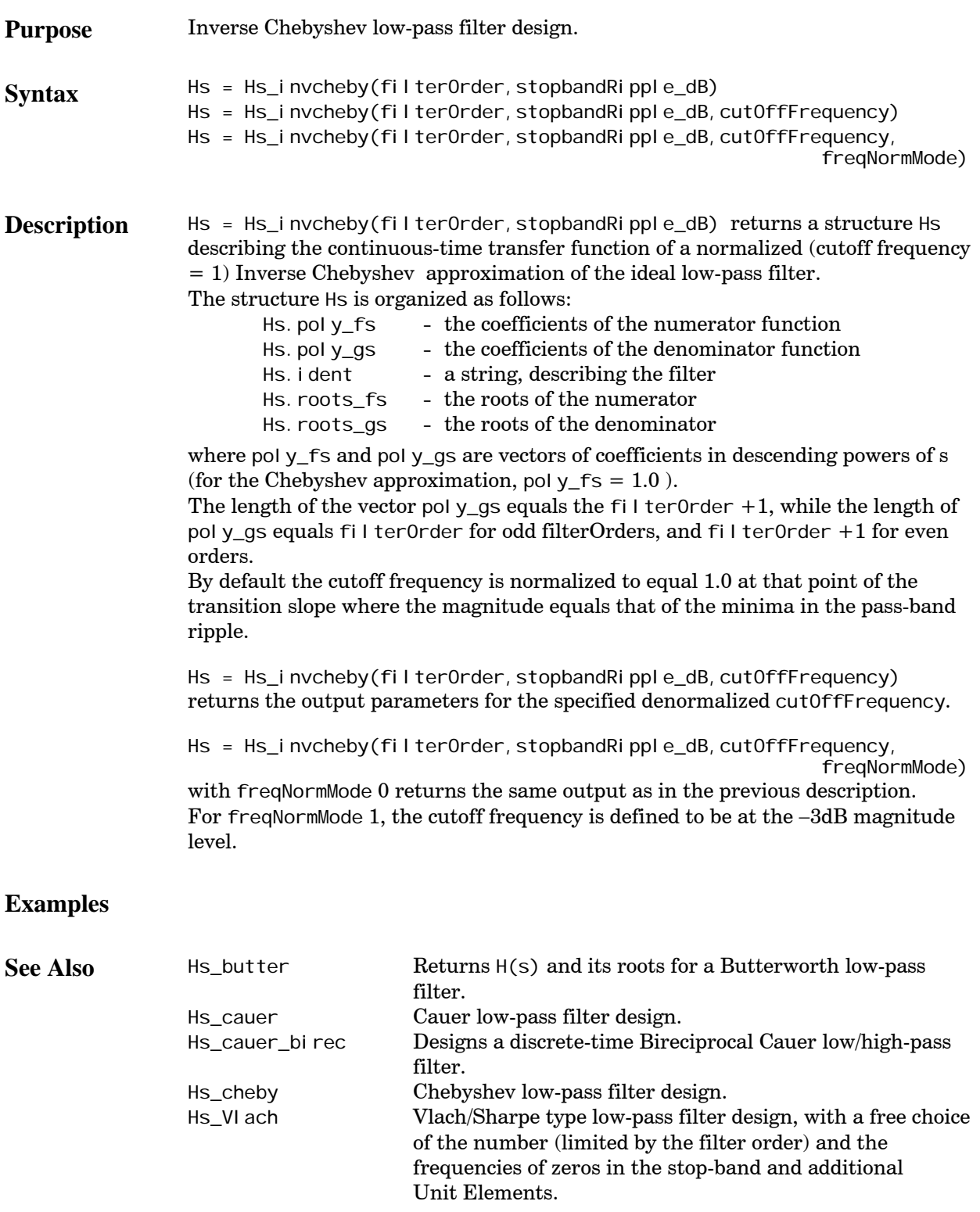

# <span id="page-19-0"></span>**Hs\_Vlach**

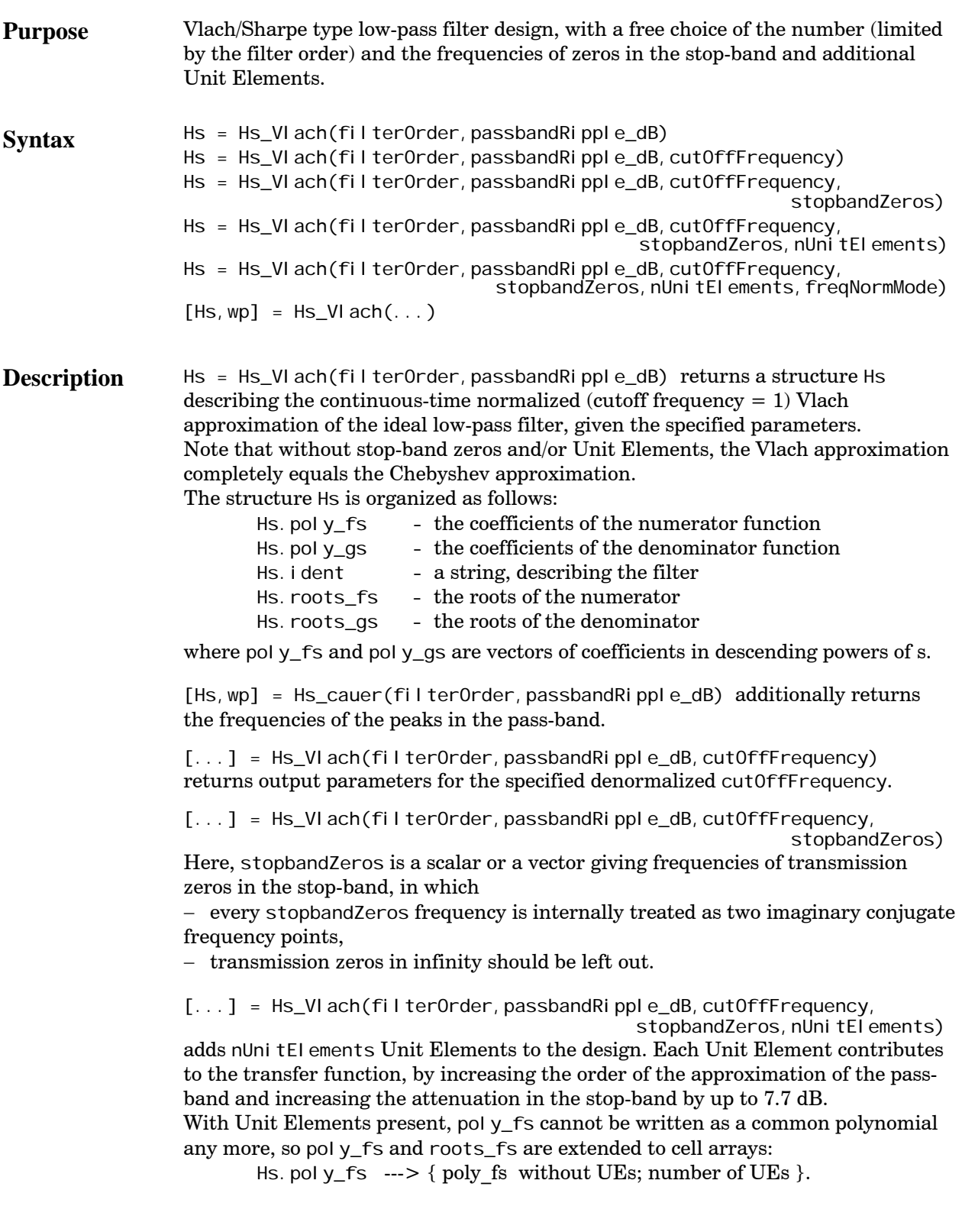

Hs. roots\_fs ---> { roots\_fs without UEs; number of UEs }.

[...] = Hs\_VI ach(filterOrder, passbandRipple\_dB, cutOffFrequency,<br>stopbandZeros,nUnitElements,freqNormMode) with freqNormMode 0 returns the same output as in the previous descriptions. For freqNormMode 1, the cutoff frequencie is defined to be at the −3 dB magnitude level.

#### **Examples**

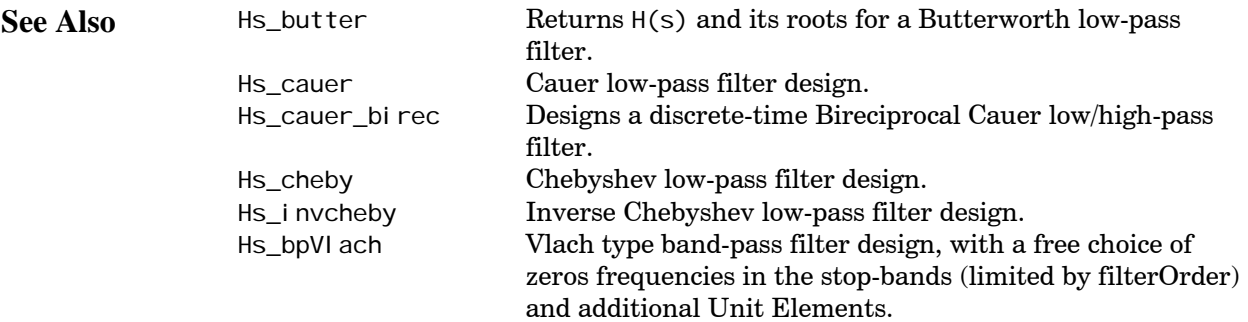

#### <span id="page-21-0"></span>**Hz2Hs**

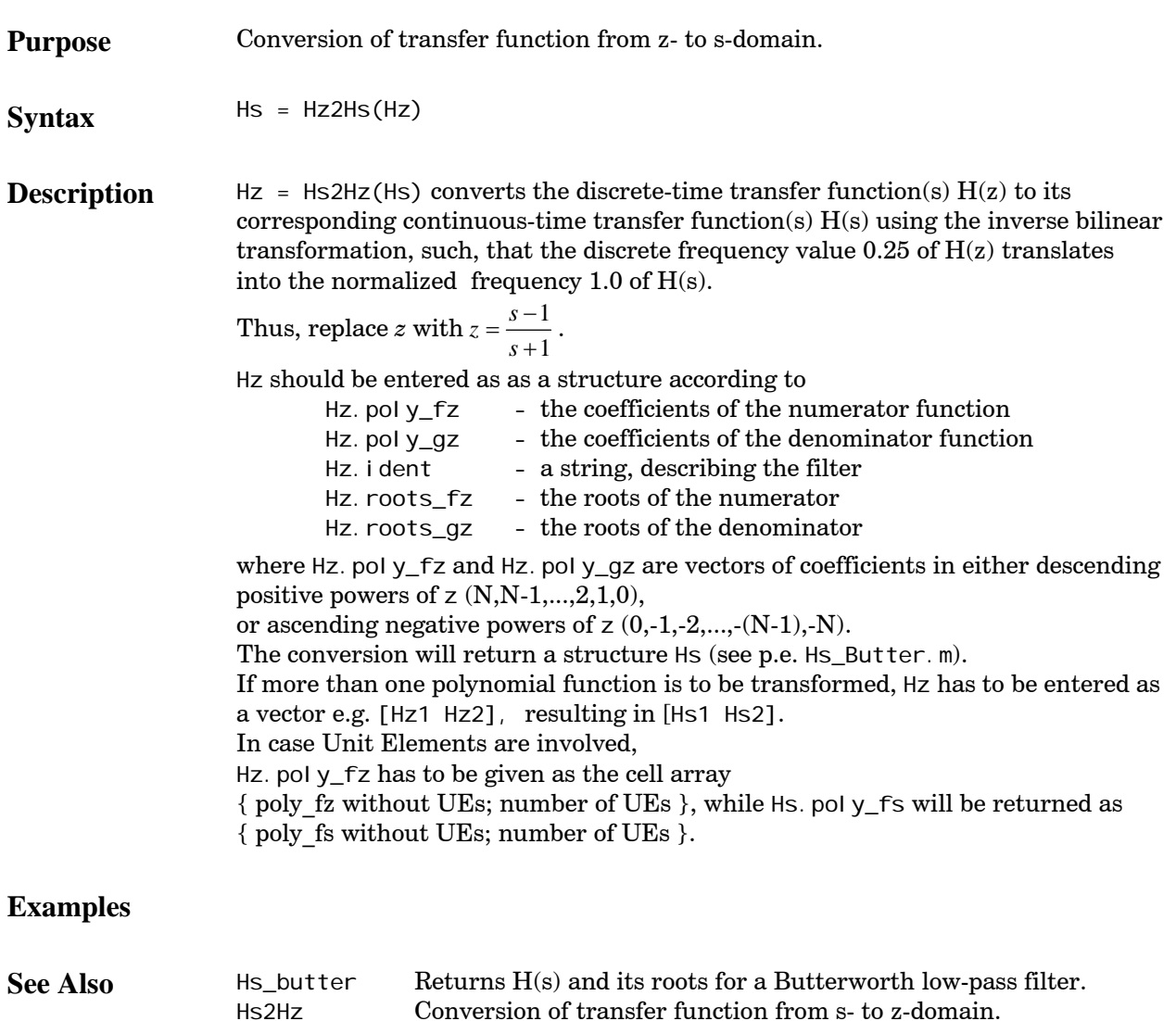

Conversion of transfer function from s- to z-domain.

# <span id="page-22-0"></span>**ladder2Magn**

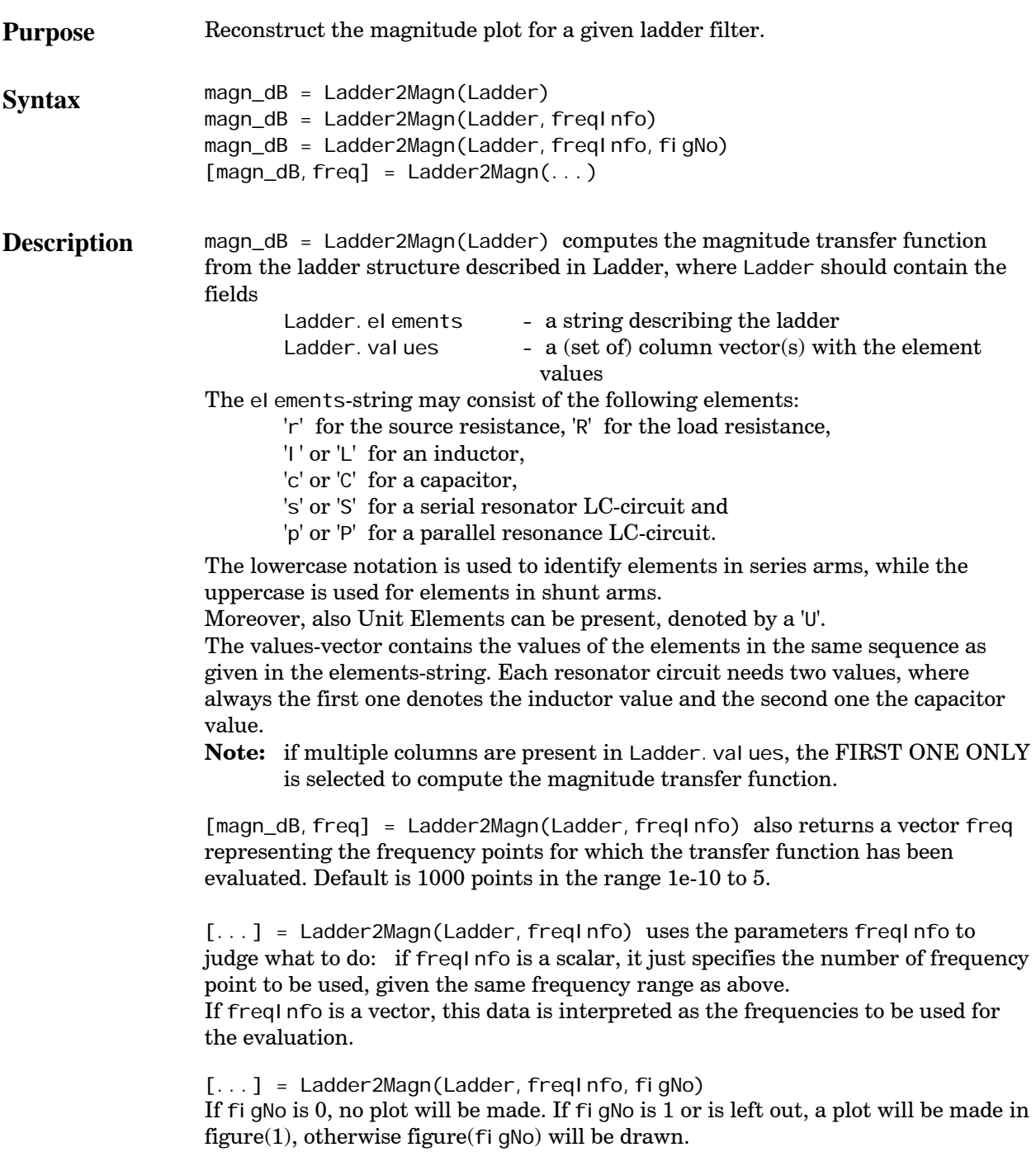

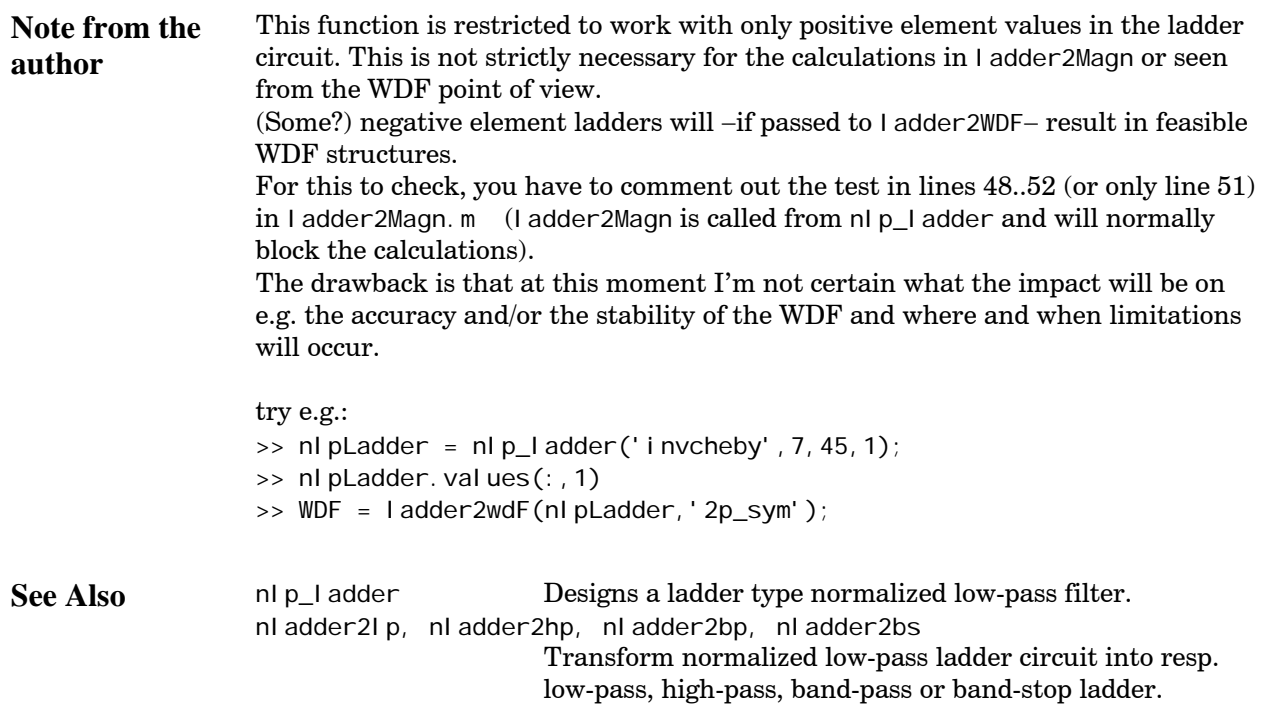

#### <span id="page-24-0"></span>**ladder2WDF**

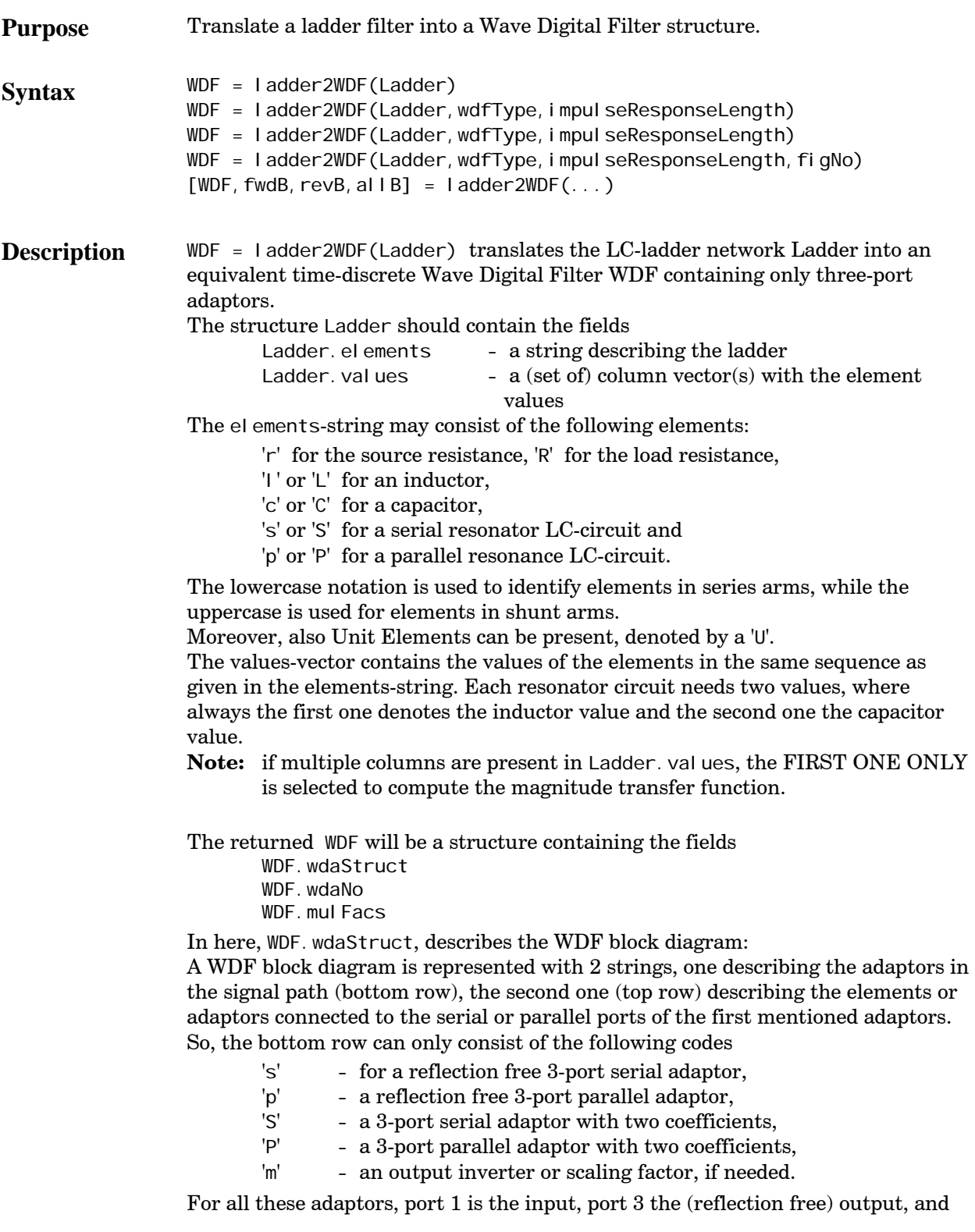

port 2 the interface to the top row elements.

Each element in the top row string is connected to port 2 of the adaptor in the same position in the bottom row string. Possible codes are:

- <sup>'+'</sup> a single delay element (translation of a capacitance),<br>'-' a delay element in series with an inverter (inductanc
- $\mathcal{L}$  a delay element in series with an inverter (inductance),<br>'s' a reflection free serial adaptor (series LC resonator).
	- a reflection free serial adaptor (series LC resonator),
- 'p' a reflection free parallel adaptor (parallel LC resonator),
- 'x' for an empty slot.

With the 's' and 'p' adaptors, port 1 is connected to a single delay element (translation of the capacitance), port 2 to a delay element in series with an inverter (the inductance), while the reflection free port 3 is connected to port 2 of the corresponding bottom row adaptor.

WDF. wdaNo defines the numbering of the individual adaptors,

WDF.mulFacs lists the multiplication coefficients of the adaptors, starting from adaptor one. The very last adaptor, which is not reflection free, needs two coefficients, while, if the bottom row string ends with an 'm', the last value will be the scaling coefficient.

Finally, the coefficients will be listed together with −unless deliberately suppressed− a block diagram of the WDF-structure. Also the magnitude transfer functions for forward and reverse outputs are recalculated from the WDFstructure and the scattering matrices as has been found. Both transfer function are showed in the top window of a two-figures plot. The bottom window shows the peak levels of the magnitude transfer functions of each B-output port as bar diagrams.

[WDF, fwdB] = ladder2WDF(Ladder) additionally returns the impulse response of the forward output.

[WDF, fwdB, revB] = ladder2WDF(Ladder) also returns the impulse response of the reflection or reverse output.

[WDF, fwdB, revB, allB] = ladder2WDF(Ladder) also returns all B-outputs in a 3 column by 'numbers of adaptors' matrix form.

 $[\dots] =$  ladder2WDF(Ladder, wdfType) can be used to choose among different filter structures.

wdfType can be:

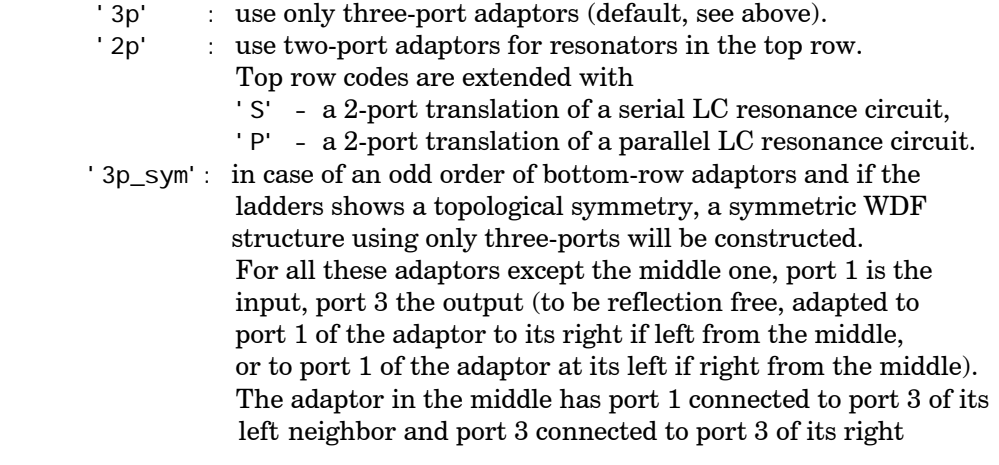

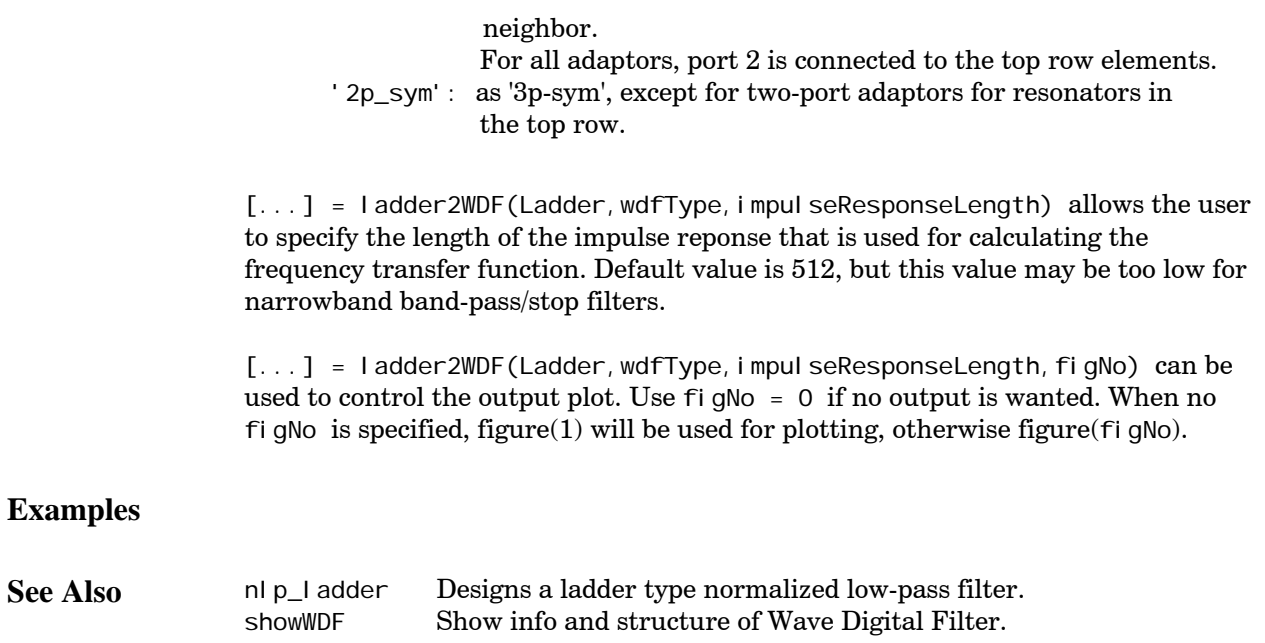

## <span id="page-27-0"></span>**ladderSynthesis**

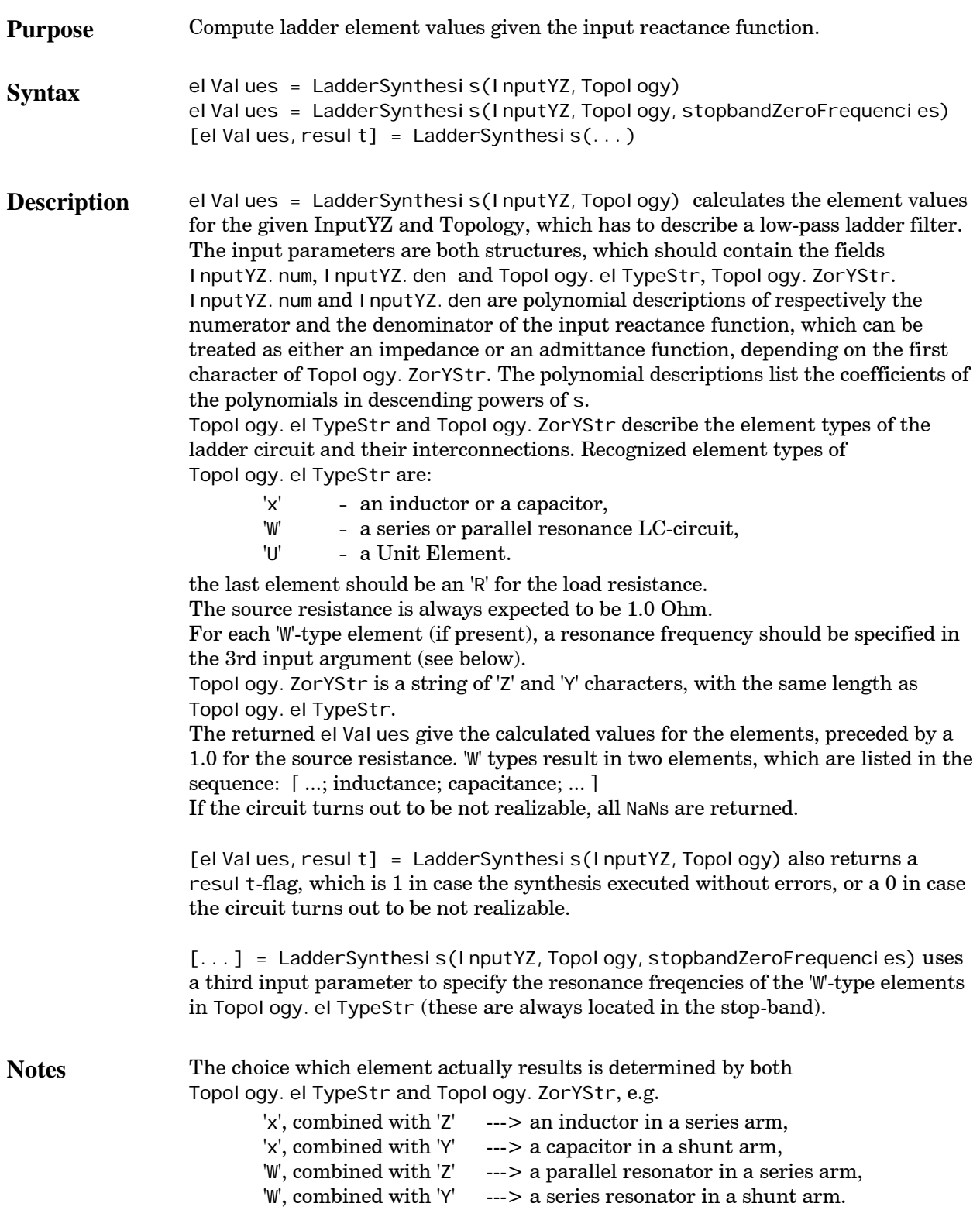

#### **Examples**

See Also nlp\_ladder Designs a ladder type normalized low-pass filter.

### <span id="page-29-0"></span>**LWDF2Hz**

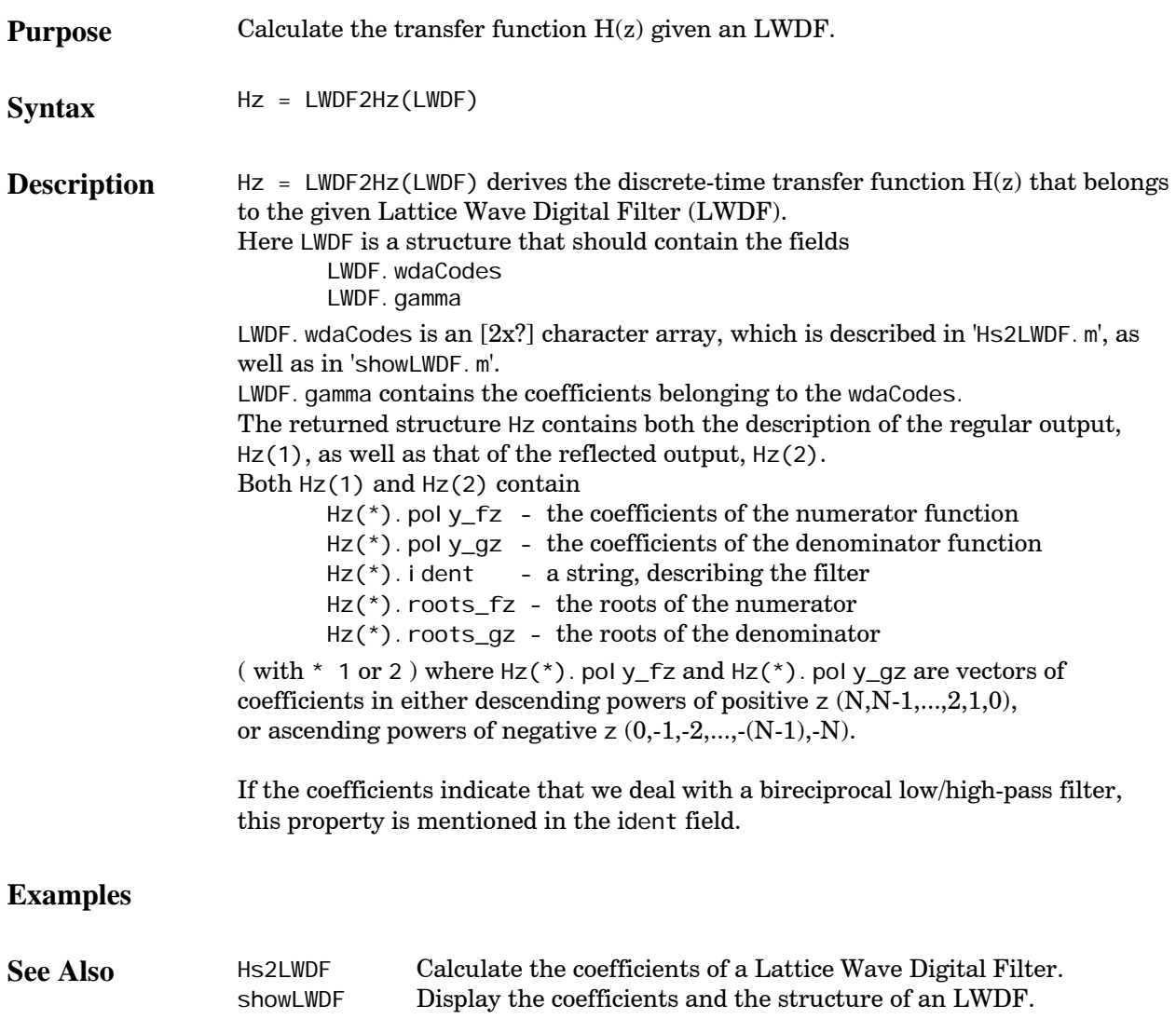

## <span id="page-30-0"></span>**nladder2bp**

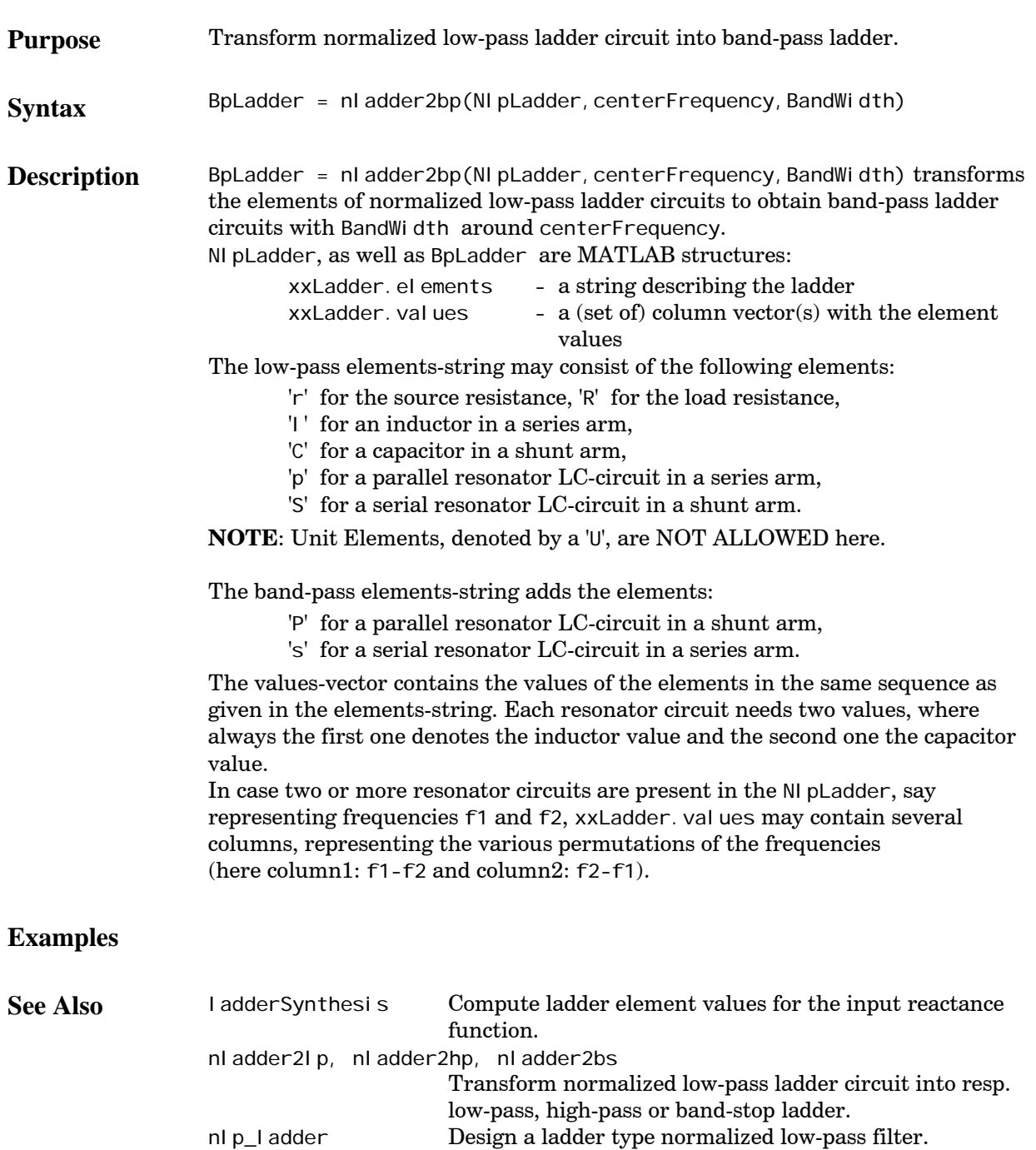

showLadder Print the values and plot the schematics of a ladder filter.

#### <span id="page-31-0"></span>**nladder2bs**

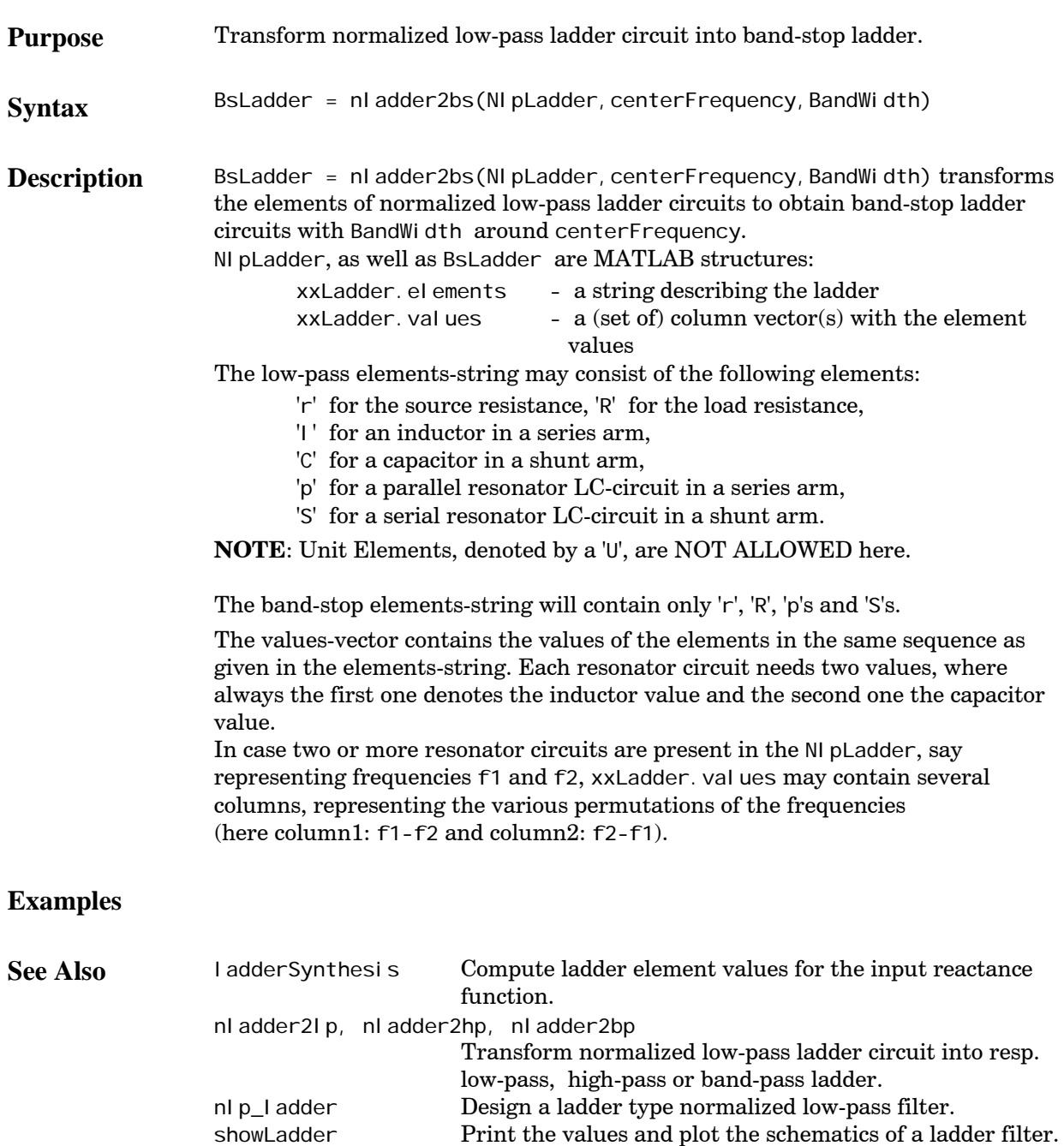

# <span id="page-32-0"></span>**nladder2hp**

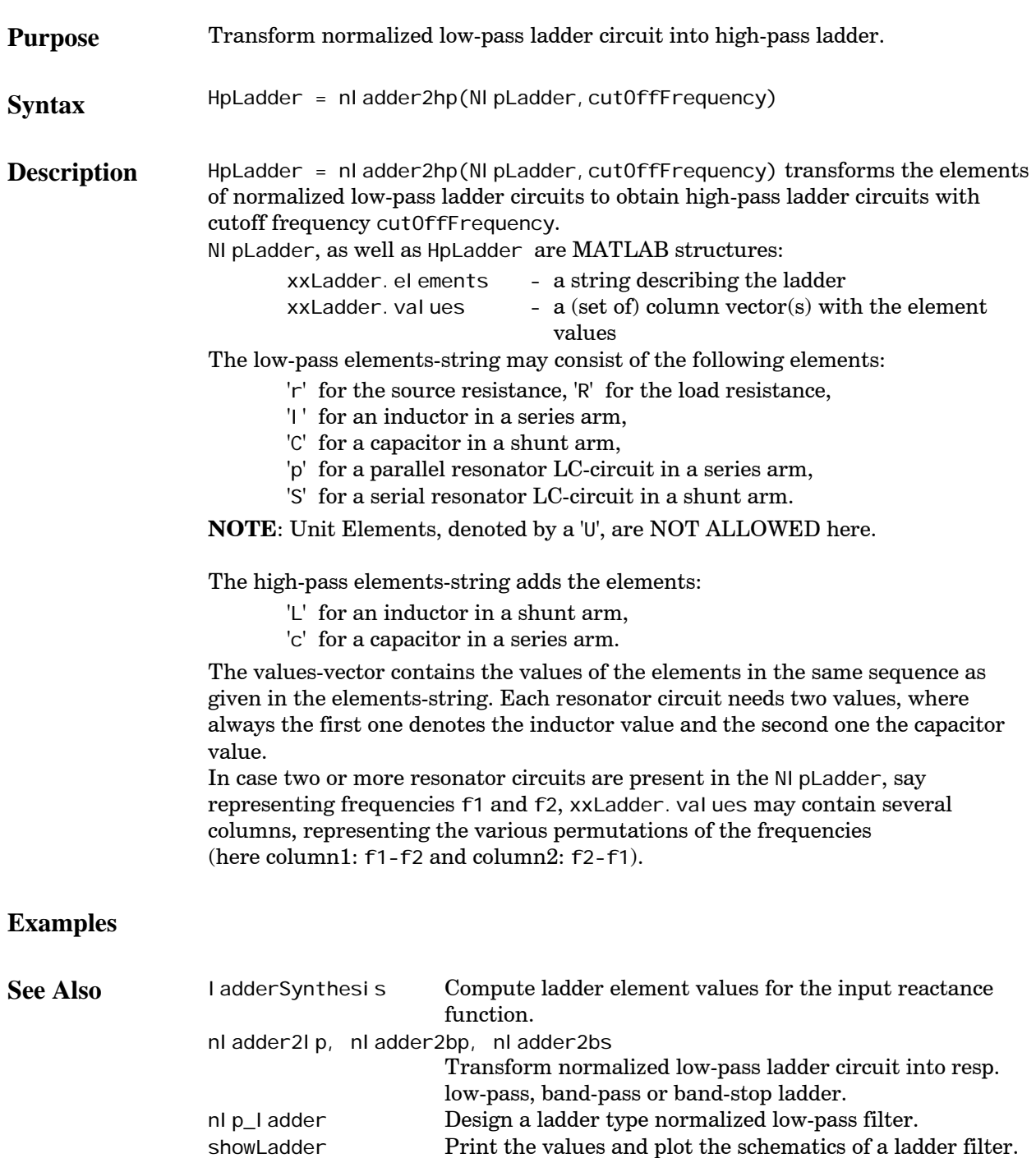

# <span id="page-33-0"></span>**nladder2lp**

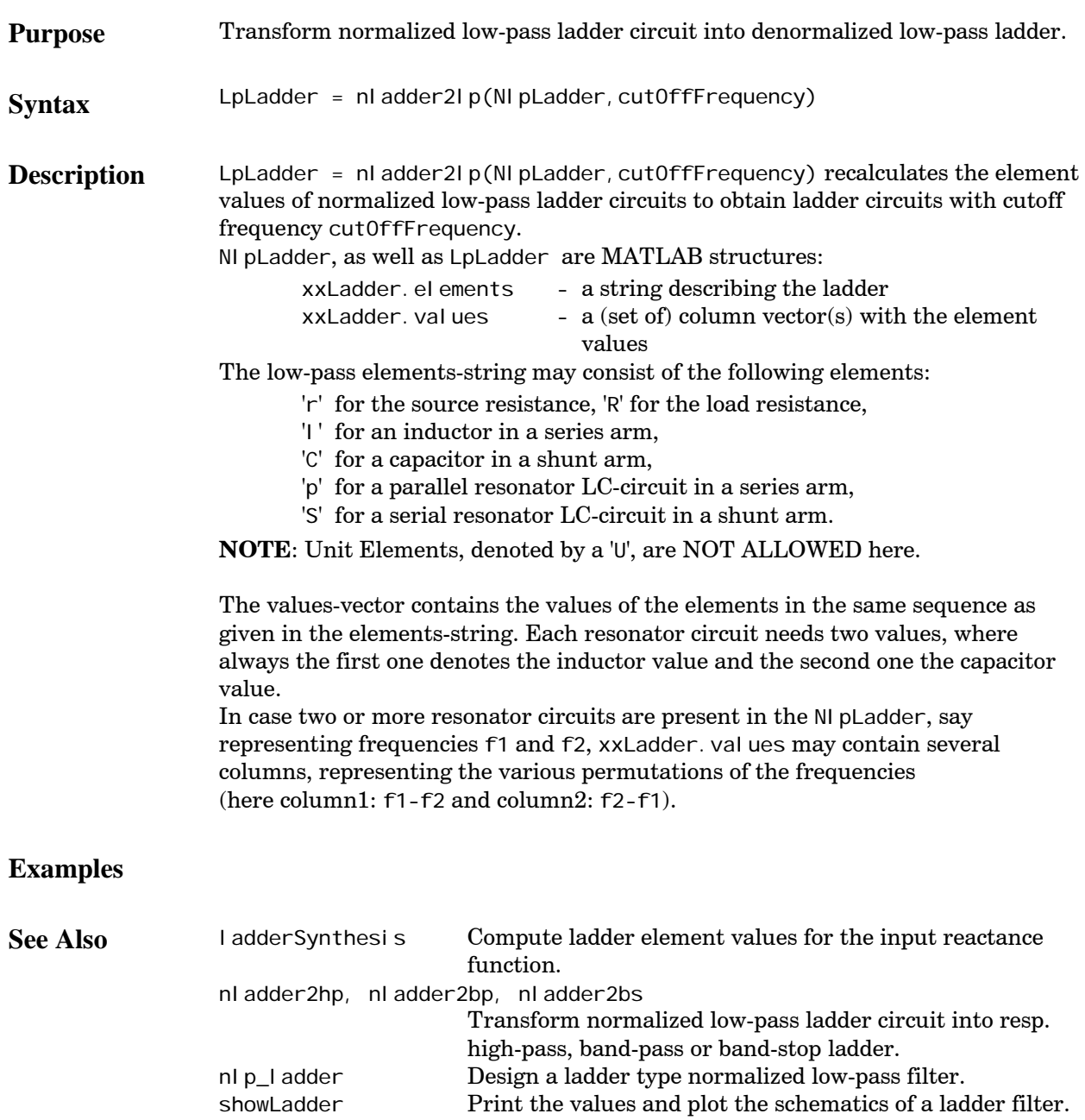

# <span id="page-34-0"></span>**nlp2bp**

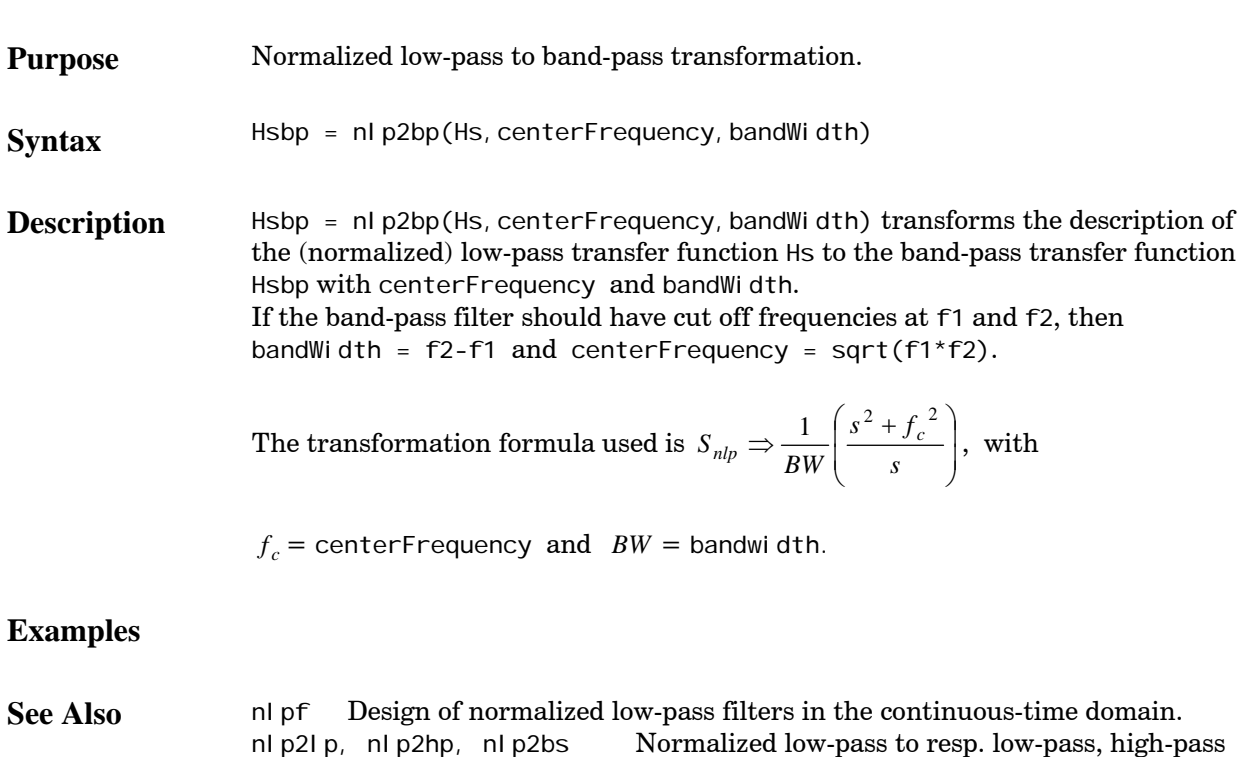

and band-stop transformation.

## <span id="page-35-0"></span>**nlp2bs**

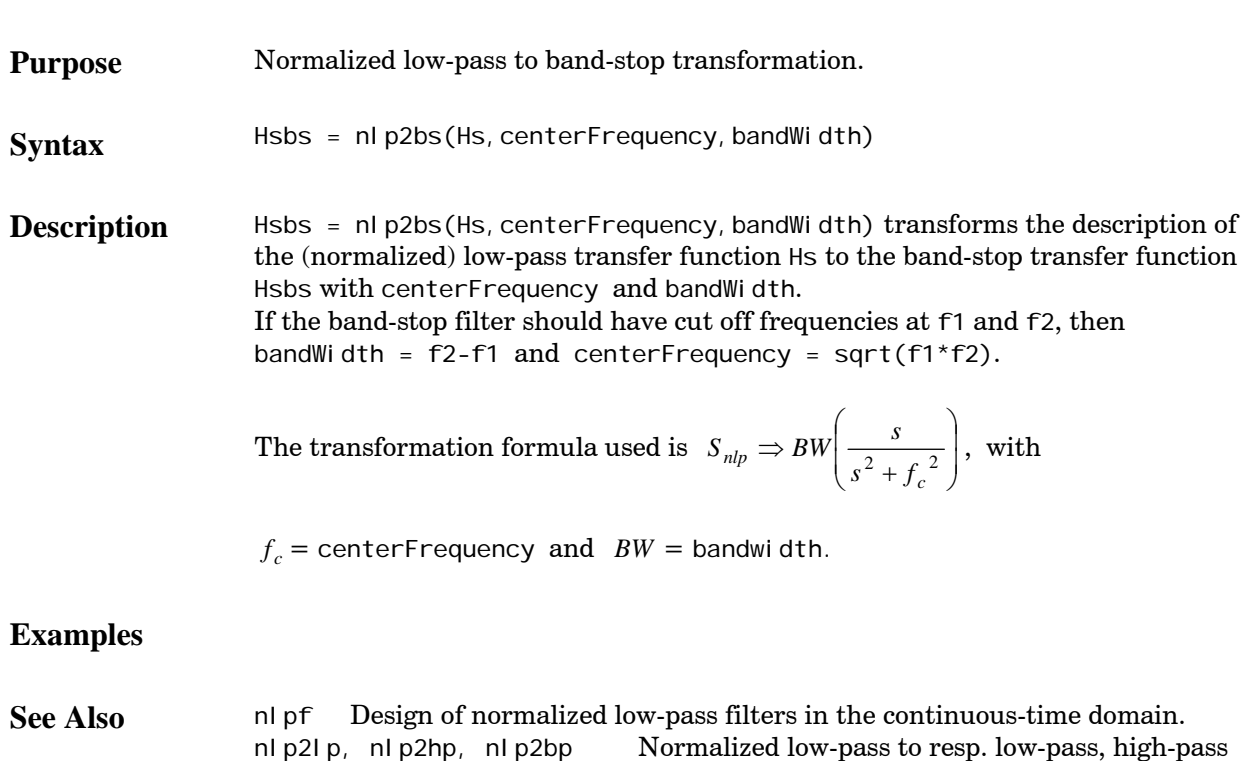

and band-pass transformation.

# <span id="page-36-0"></span>**nlp2hp**

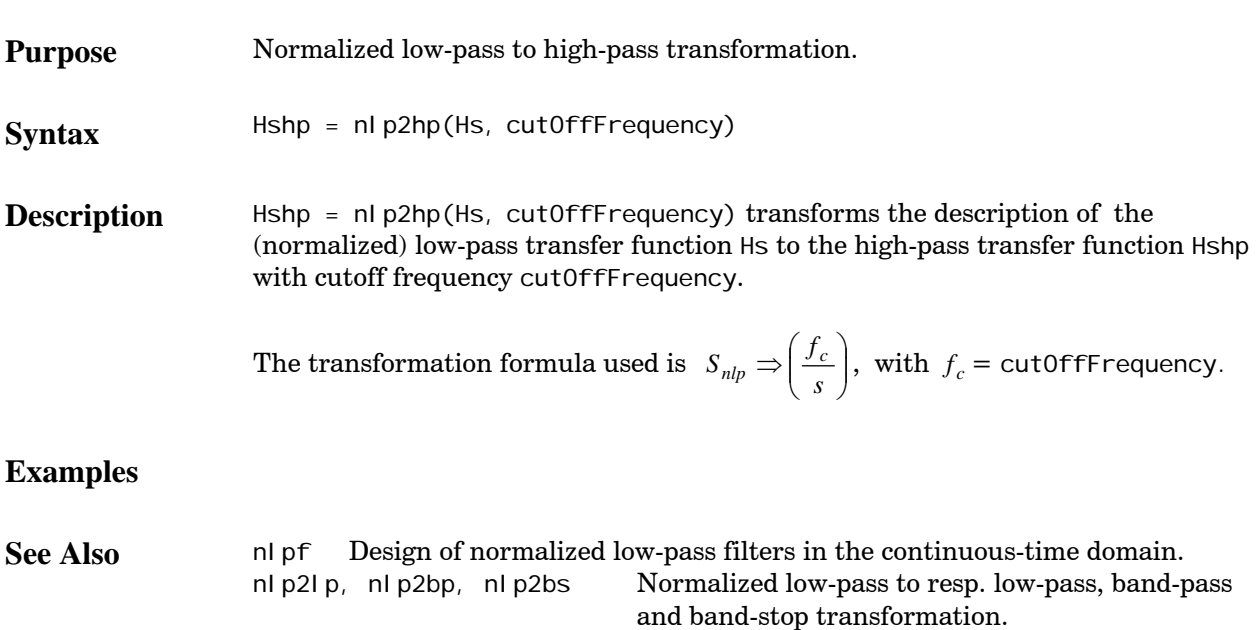

## <span id="page-37-0"></span>**nlp2lp**

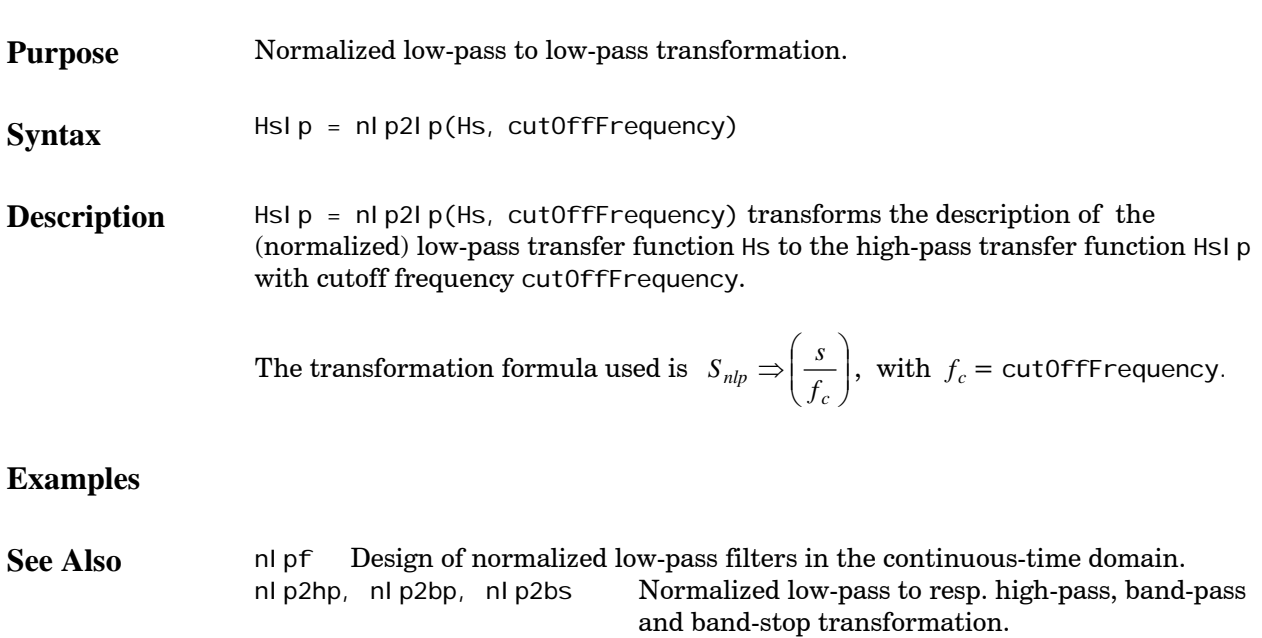

# <span id="page-38-0"></span>**nlpf**

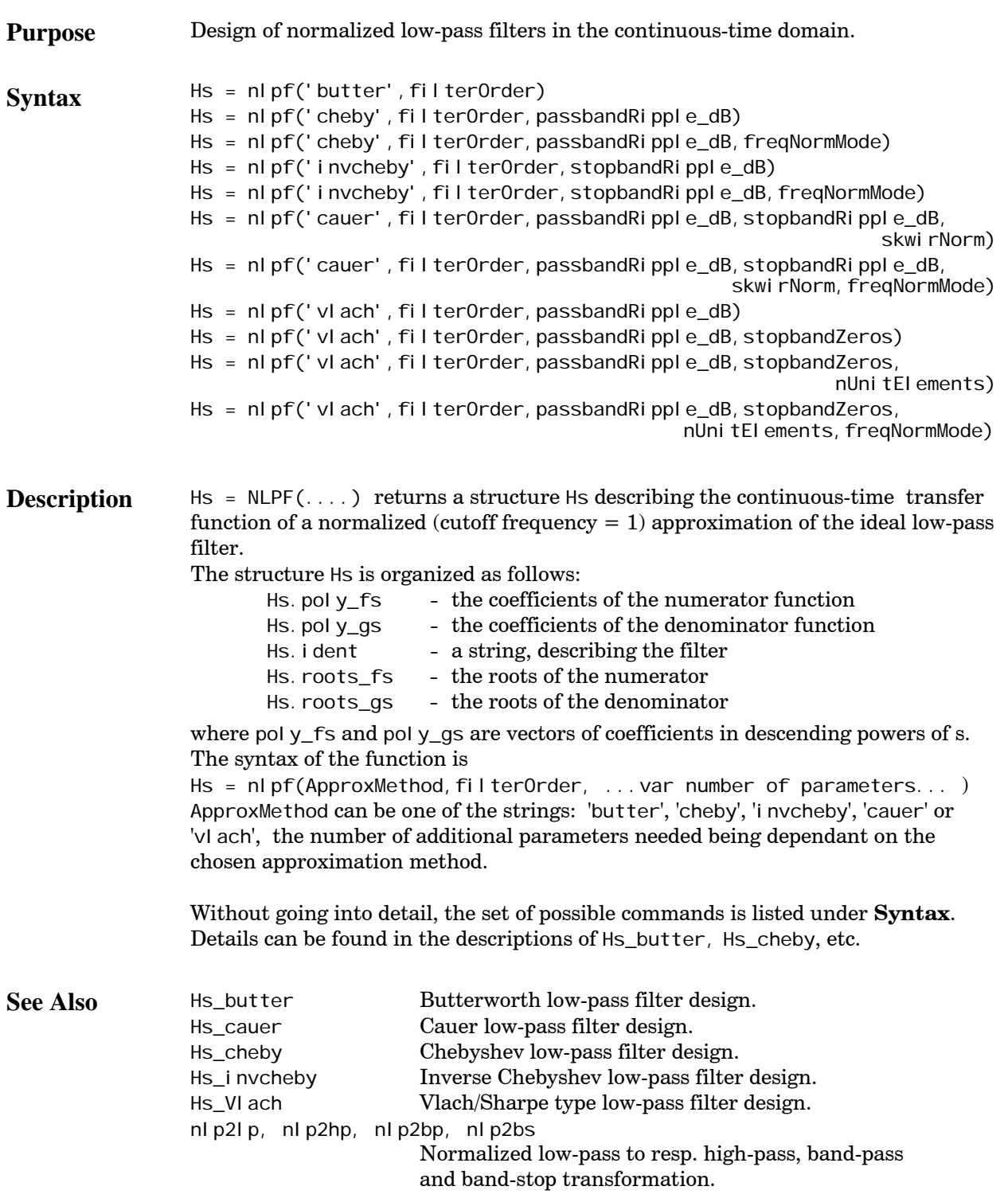

### <span id="page-39-0"></span>**nlp\_ladder**

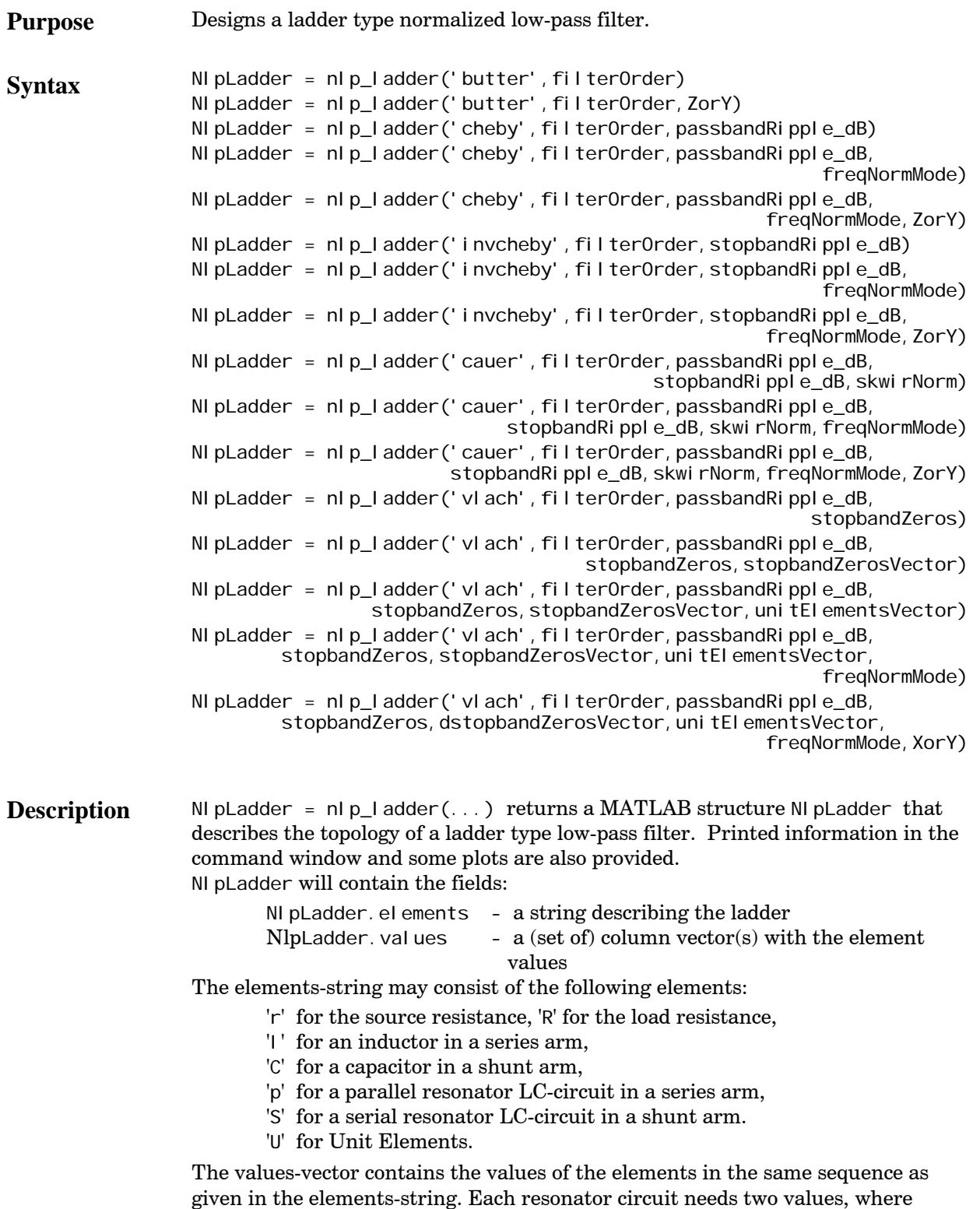

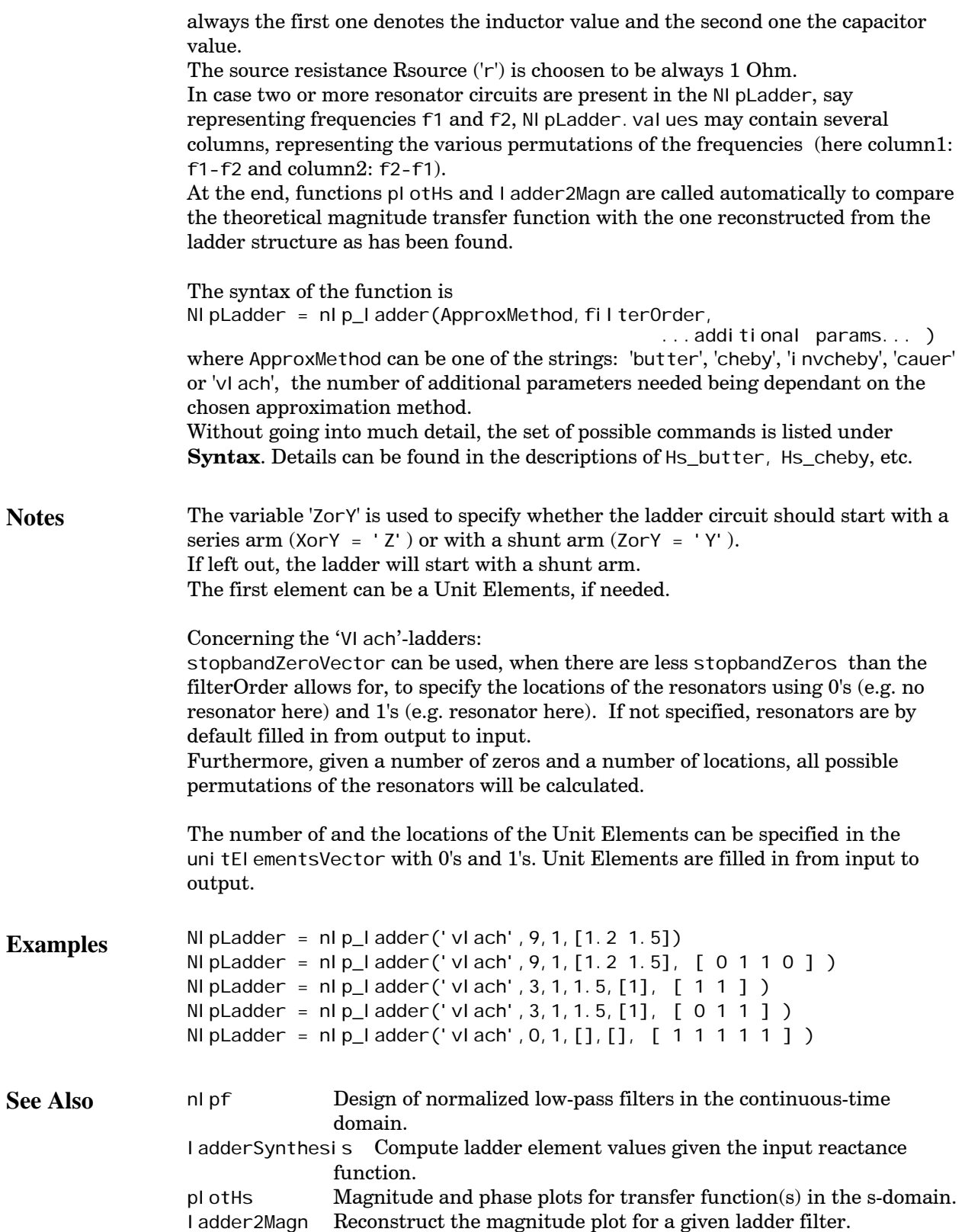

# <span id="page-41-0"></span>**plotHs**

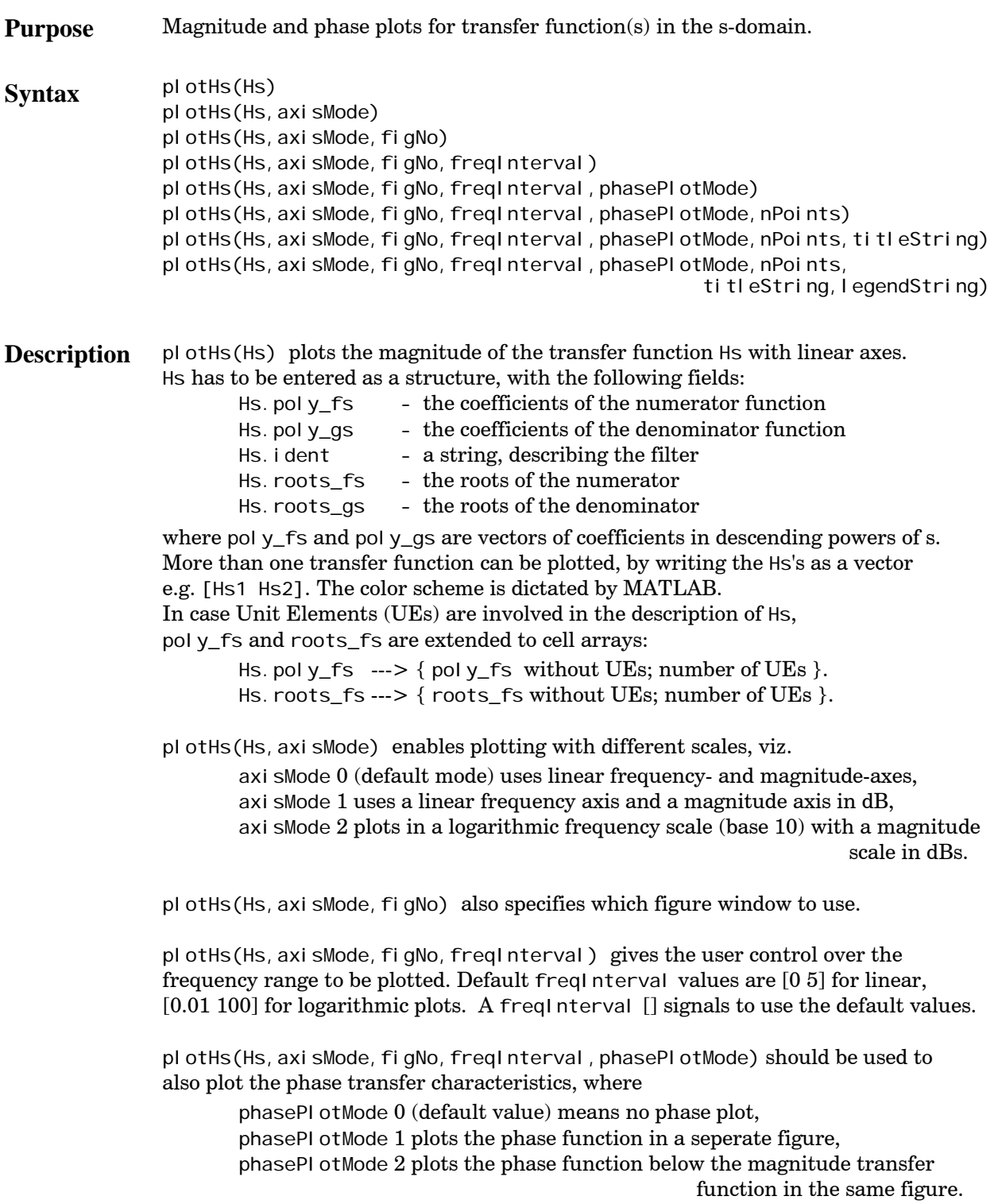

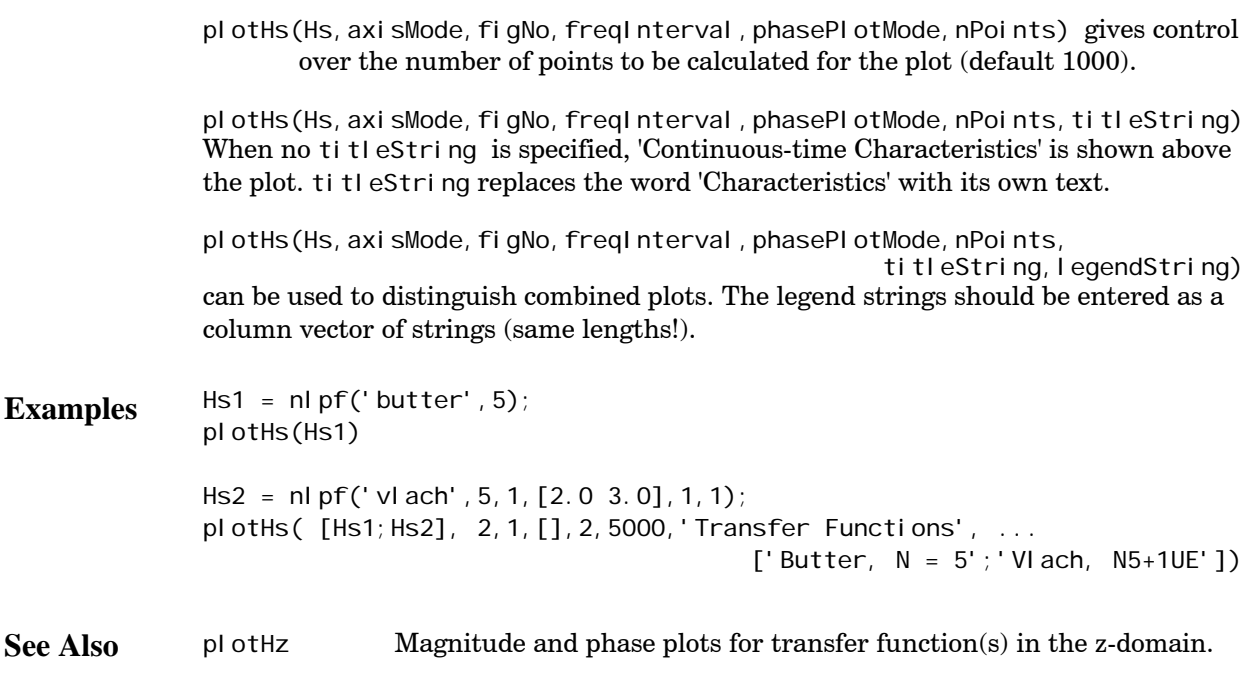

## <span id="page-43-0"></span>**plotHz**

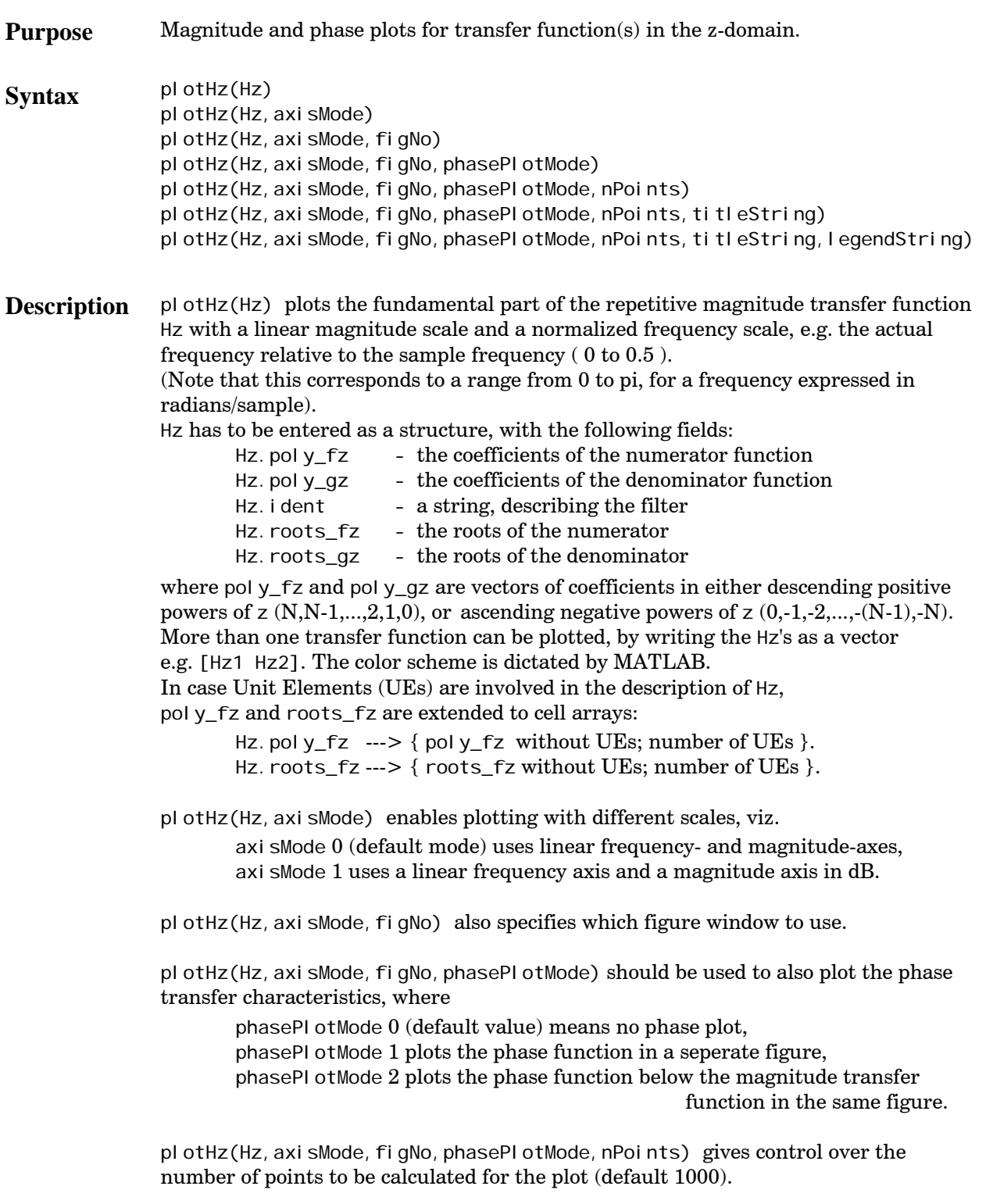

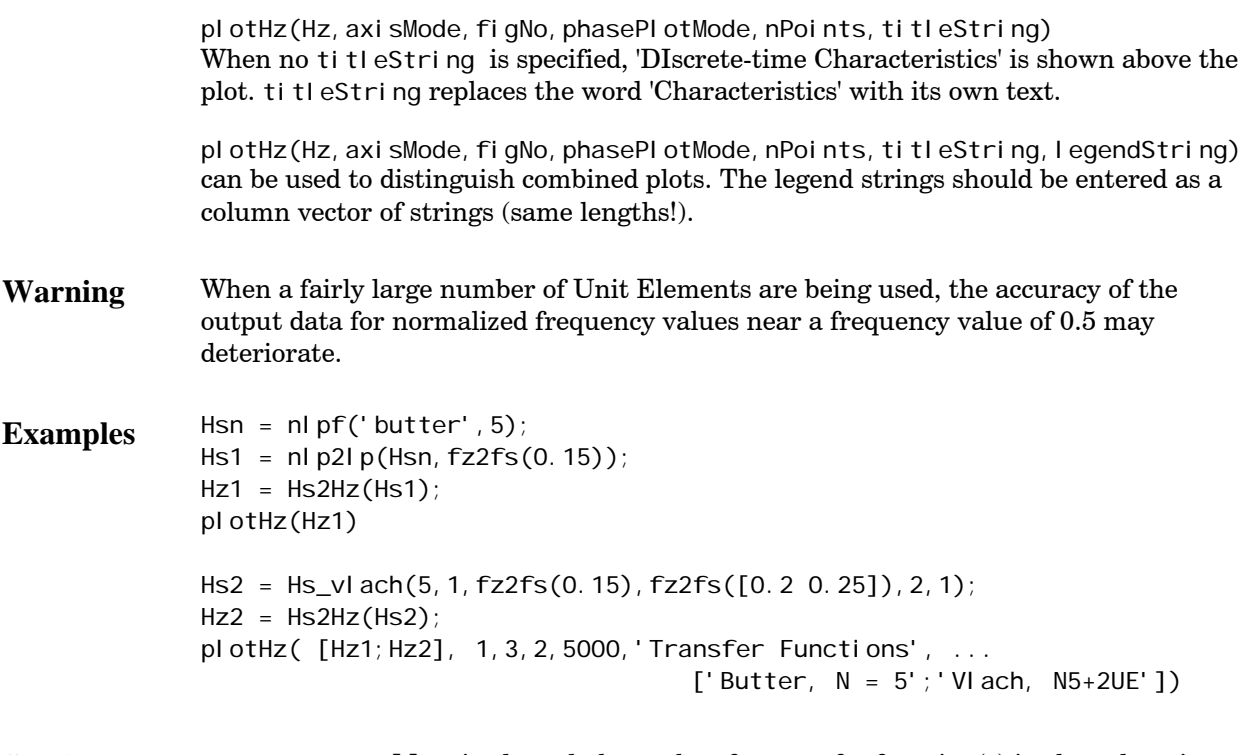

**See Also** plotHs Magnitude and phase plots for transfer function(s) in the s-domain.

# <span id="page-45-0"></span>**rho2ripple**

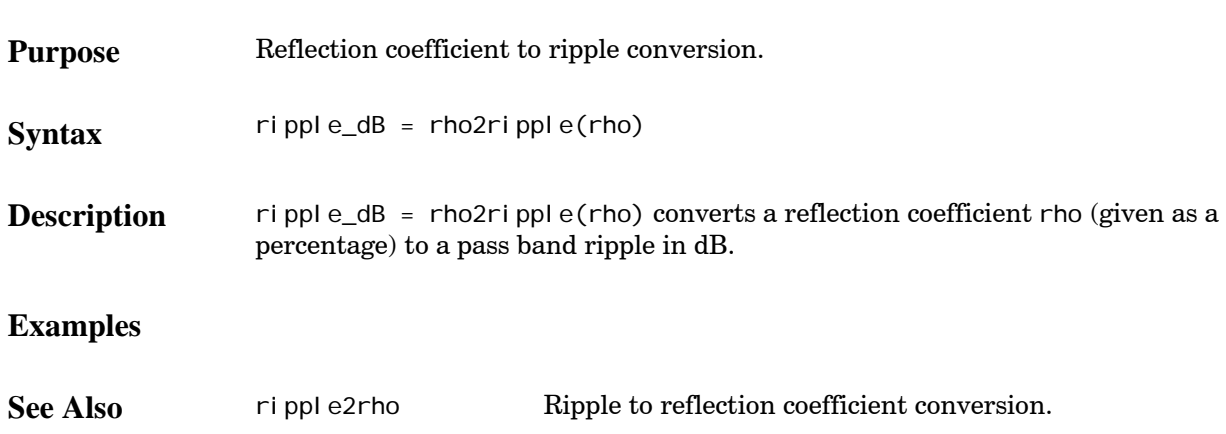

## **ripple2rho**

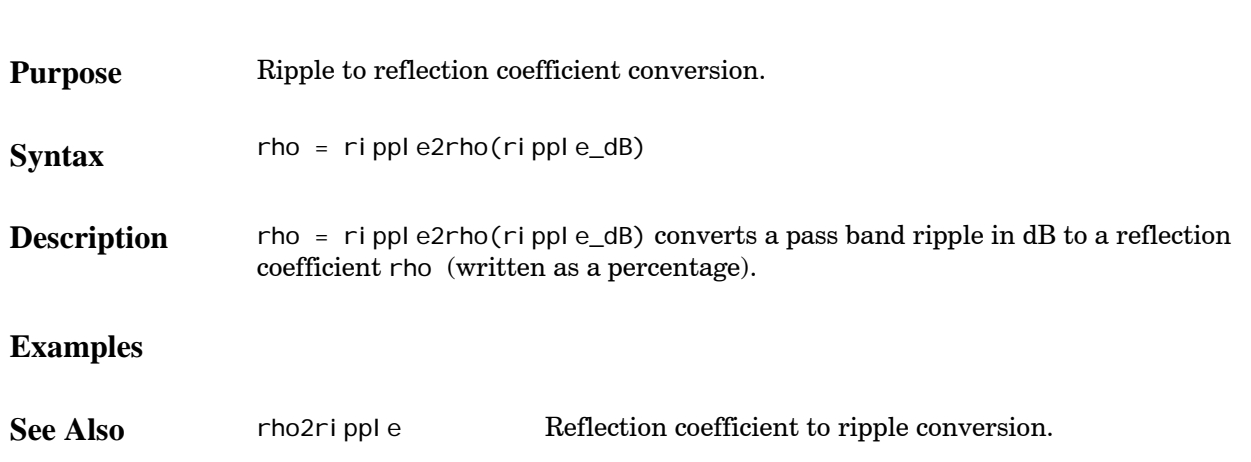

### <span id="page-46-0"></span>**showLadder**

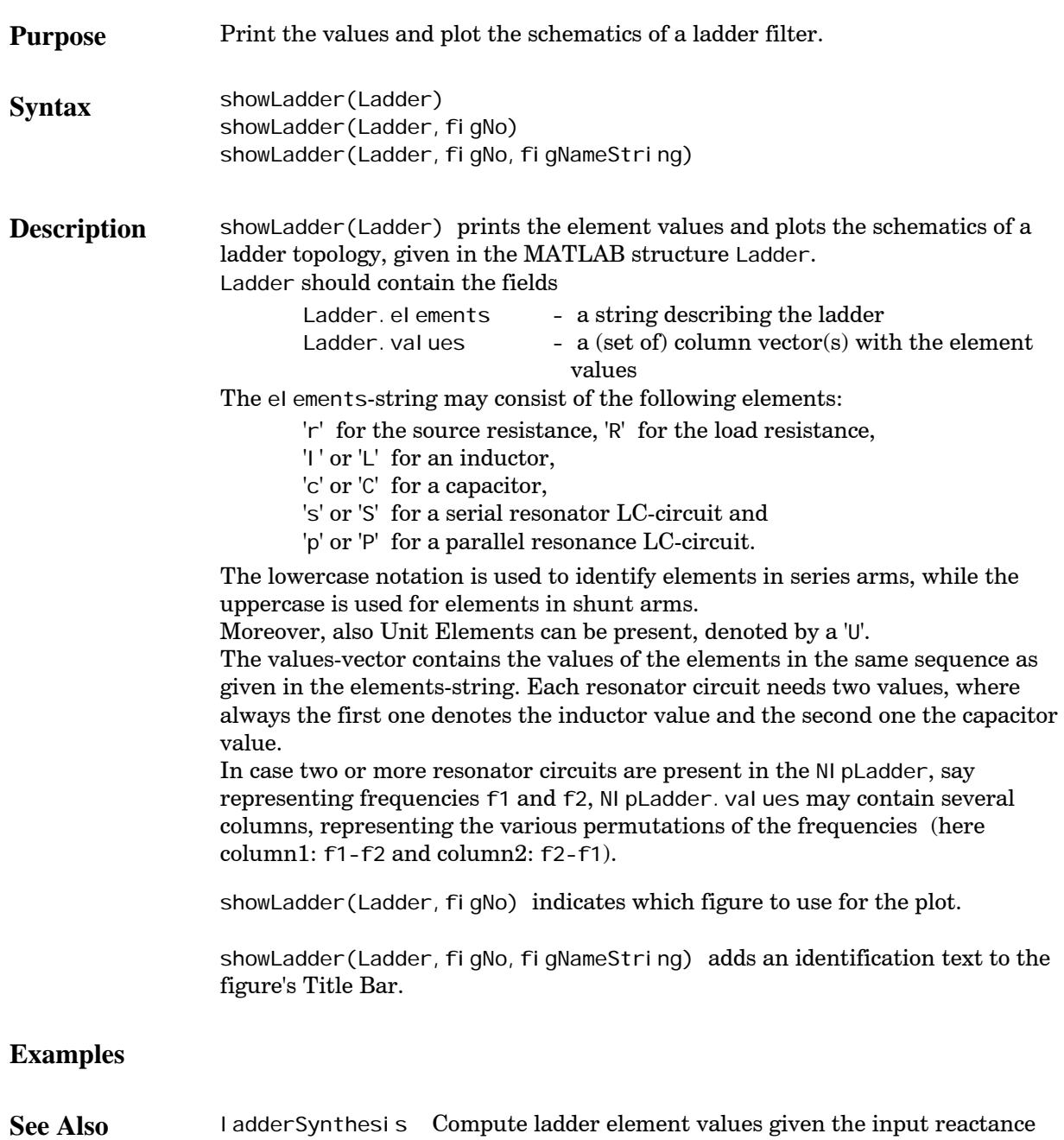

function.

#### <span id="page-47-0"></span>**showLWDF**

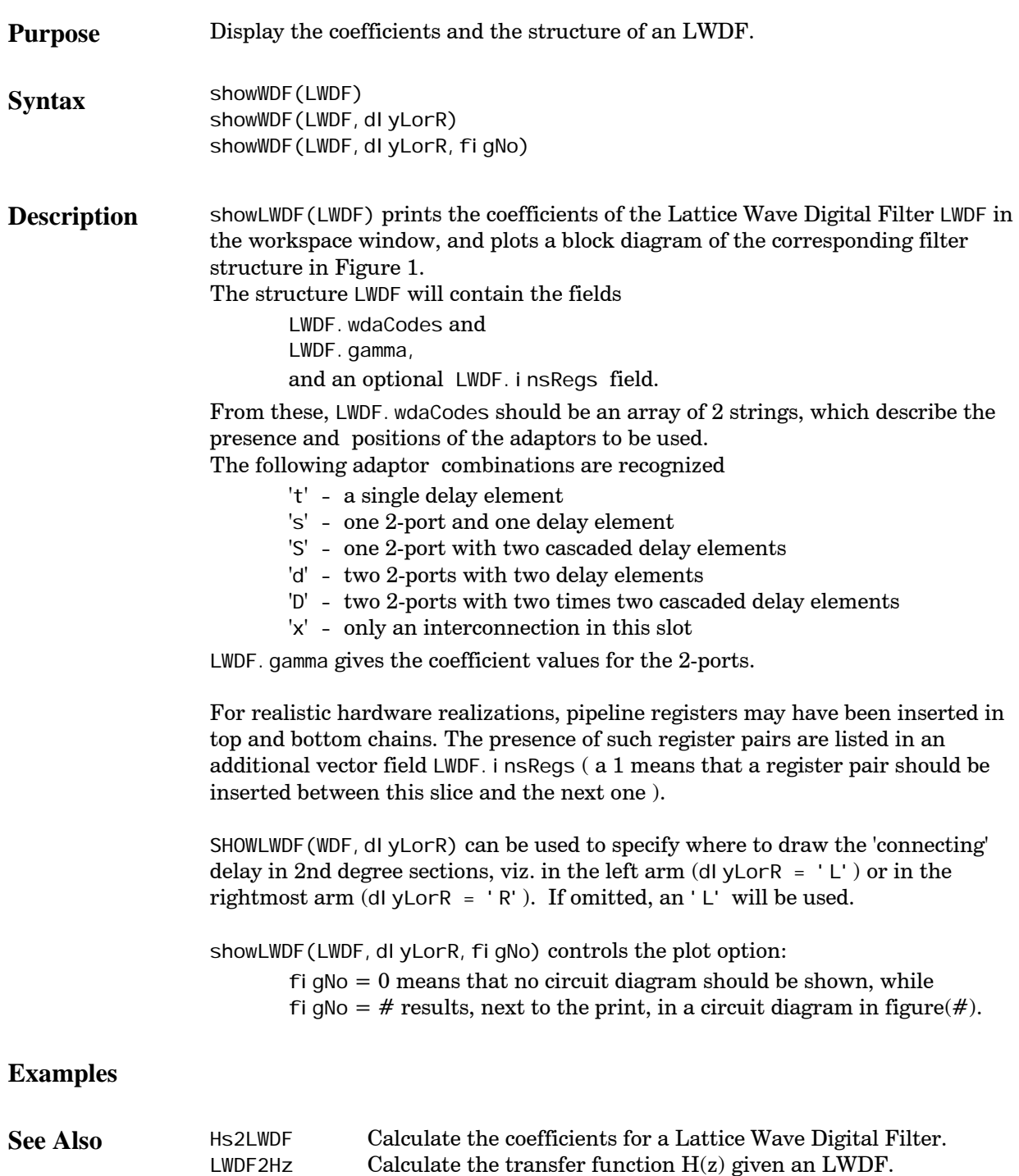

#### <span id="page-48-0"></span>**showWDF**

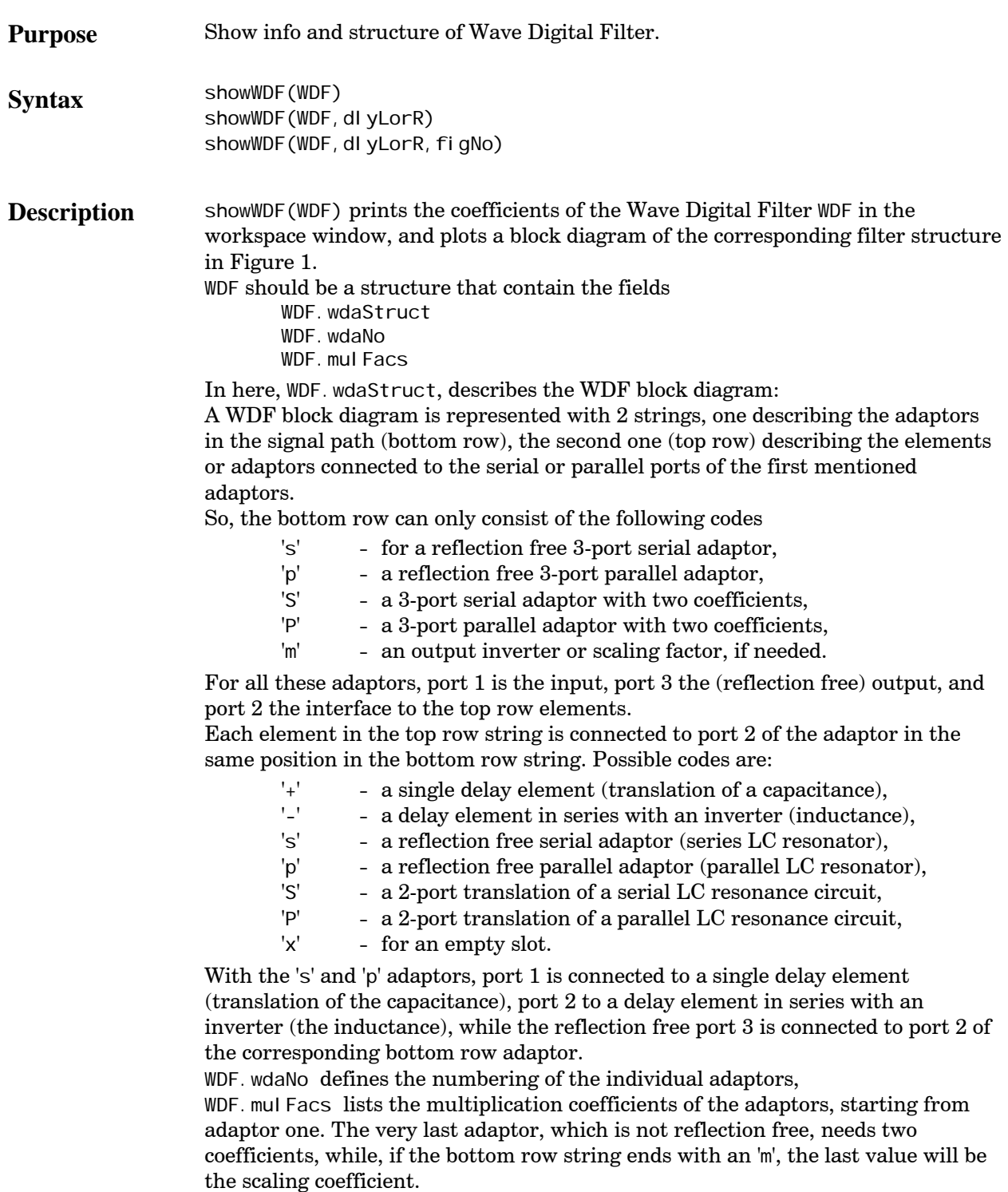

SHOWWDF (WDF, dlyLorR) can be used to specify where to draw the first delay when 2-port adaptors are used in the top row (respectively in the left A1 or the rightmost B1 connection of the top-row adaptor). dlyLorR should be an 'L' or 'R'. If omitted, an 'L' will be assumed.

showWDF(WDF, dlyLorR, figNo) controls the plot option:

 $f$ i gNo = 0 means that no circuit diagram should be shown, while figNo = # results, next to the print, in a circuit diagram in figure(#).

#### **Examples**

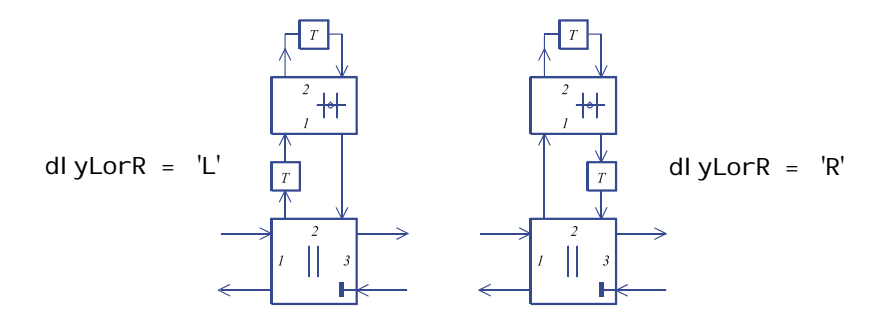

**See Also** ladder2WDF Translate a ladder filter into a Wave Digital Filter structure.<br>
showLWDF Show info and structure of Lattice Wave Digital Filter. Show info and structure of Lattice Wave Digital Filter.

### <span id="page-50-0"></span>**wdf\_GUI**

Almost all of the functions listed above are accessible through a Graphical User Interface (GUI), called wdf\_GUI. A screen shot of this GUI –in startup mode– is shown below.

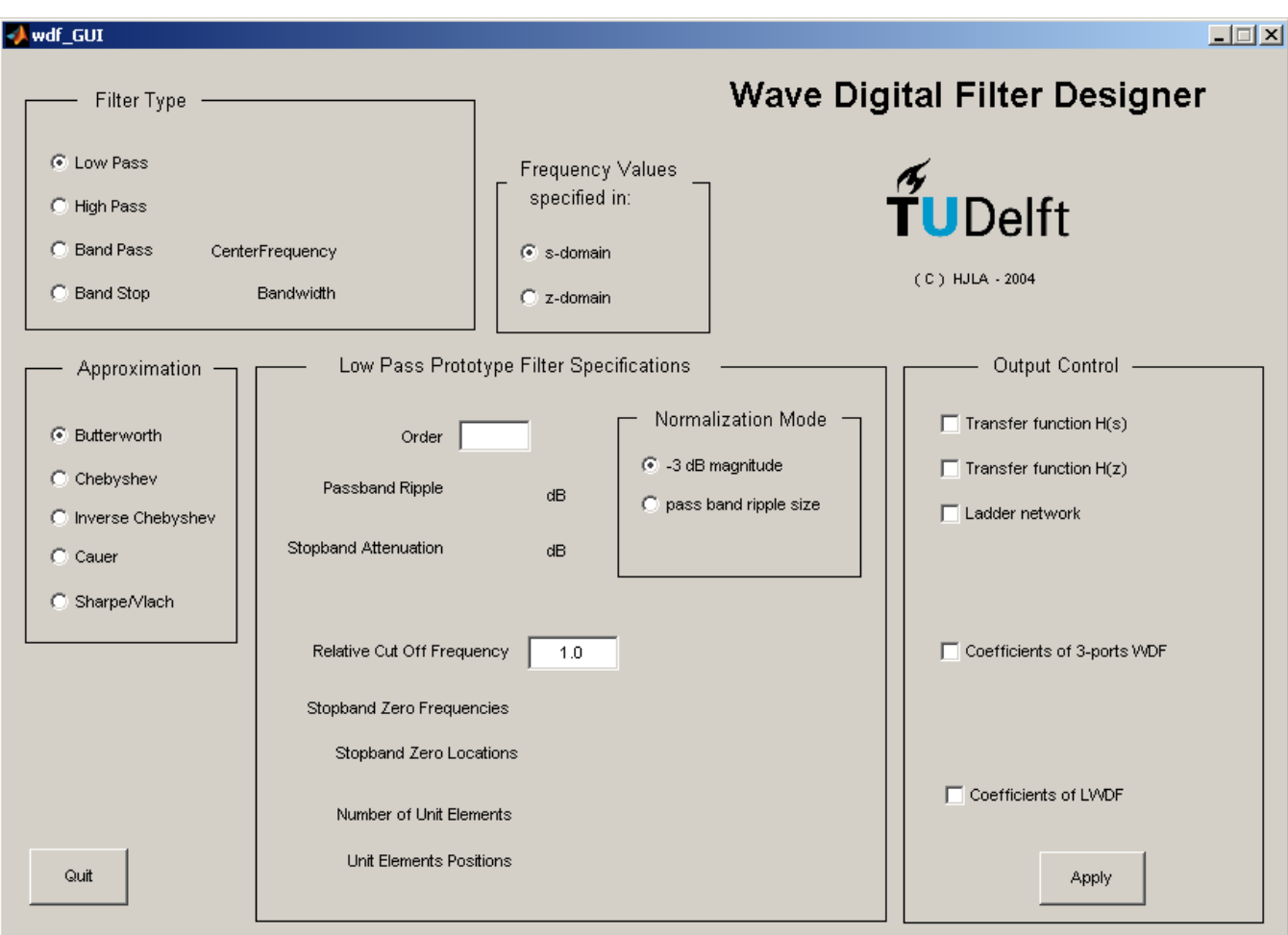

## <span id="page-51-0"></span>**bpVlach\_GUI**

The bpVI ach.m function is also accessible through a Graphical User Interface (GUI), bpVI ach\_GUI. A screen shot of this GUI –in startup mode– is shown below.

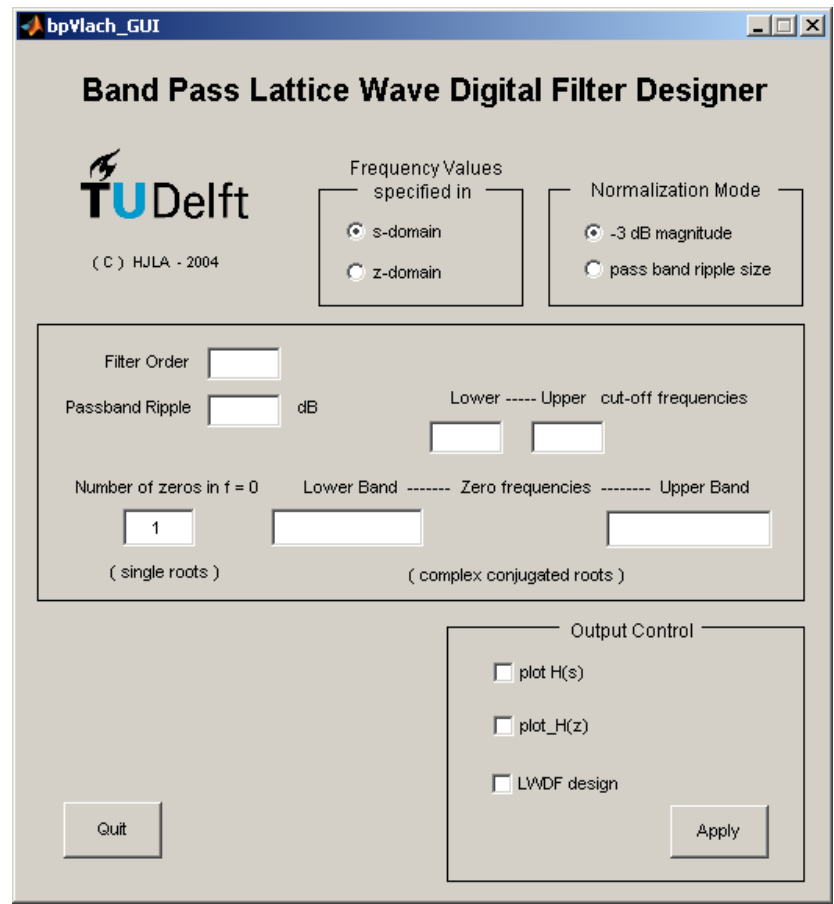

# <span id="page-52-0"></span>**LWDF\_insRegs**

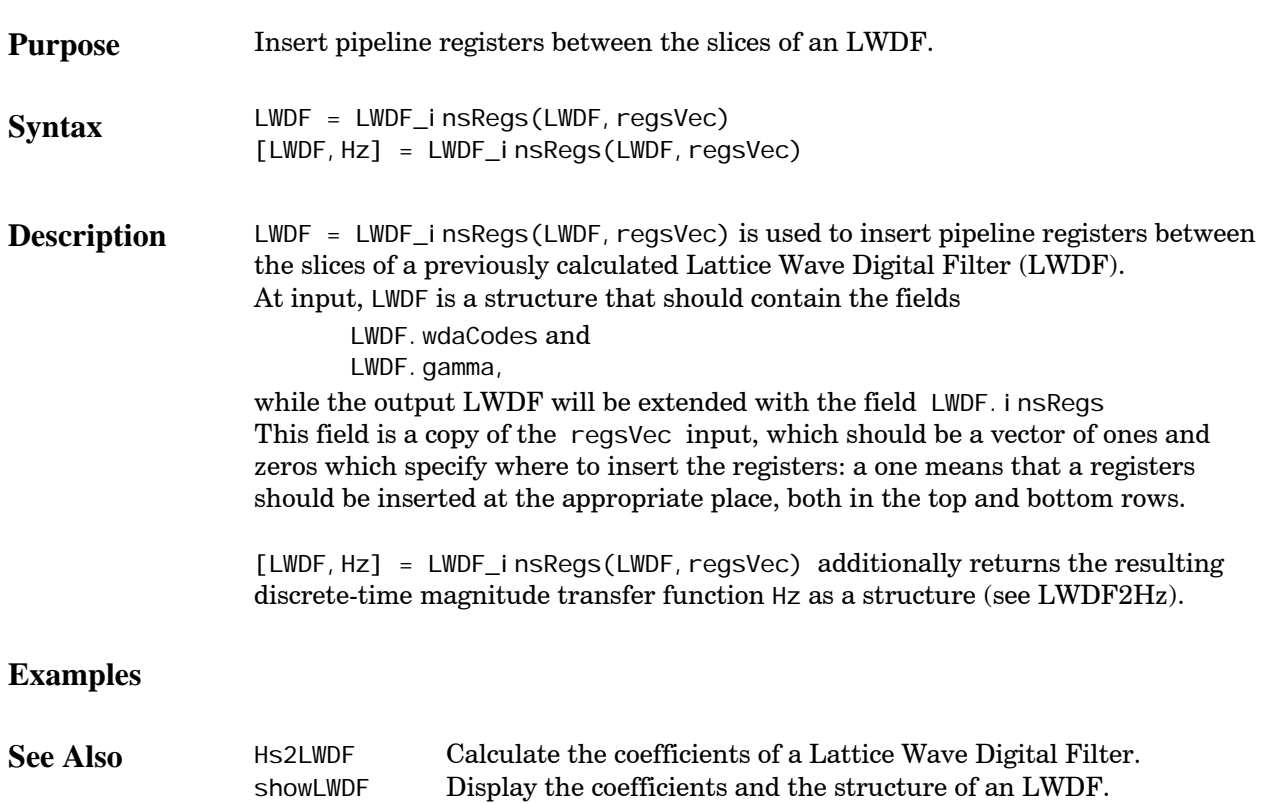

#### <span id="page-53-0"></span>**LWDF2cir**

**Purpose** Writes the LWDF structure as a . cir description for scheduling purposes. Syntax coeffs = LWDF2cir(LWDF, dlyLorR, cirFilename) **Description** coeffs = LWDF2cir(LWDF, dlyLorR, cirFilename) converts the structure in LWDF, which should contain the fields LWDF.wdaCodes and LWDF.gamma, and optionally LWDF.insRegs in the .cir format used by the scheduling functions and writes it to the file cirFilename. dlyLorR should be an 'L' (for left arm) or 'R' (for right arm) and specifies the location of the 'interconnect' delay between the 2-port adaptors of a 2nd degree section (if any). If not specified, an 'L' will be assumed. If cirFilename is not specified, output is written to the command window. The optional field LWDF. insRegs specifies whether and where pipeline registers should be inserted and −if present− consists of a vector of 1's and/or 0's. In the cell-array coeffs, the operation names assigned in the .cir file are linked to the multiplication constants (LWDF. gamma) of LWDF. **Notes** The 2-ports that make up the LWDF are translated into the components shown below. The value of  $\alpha$  is the value given in coeffs.

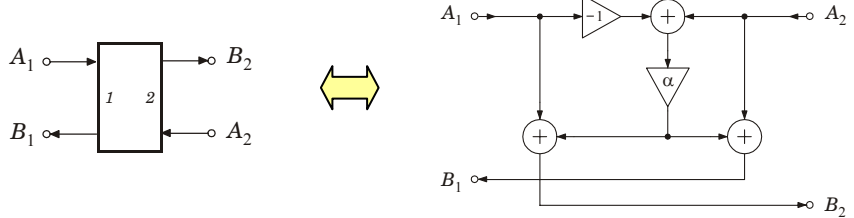

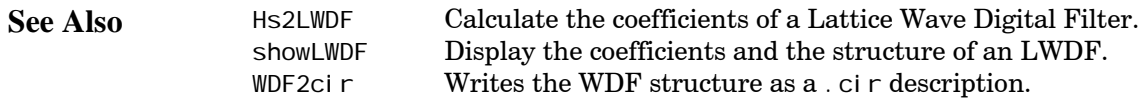

#### <span id="page-54-0"></span>**WDF2cir**

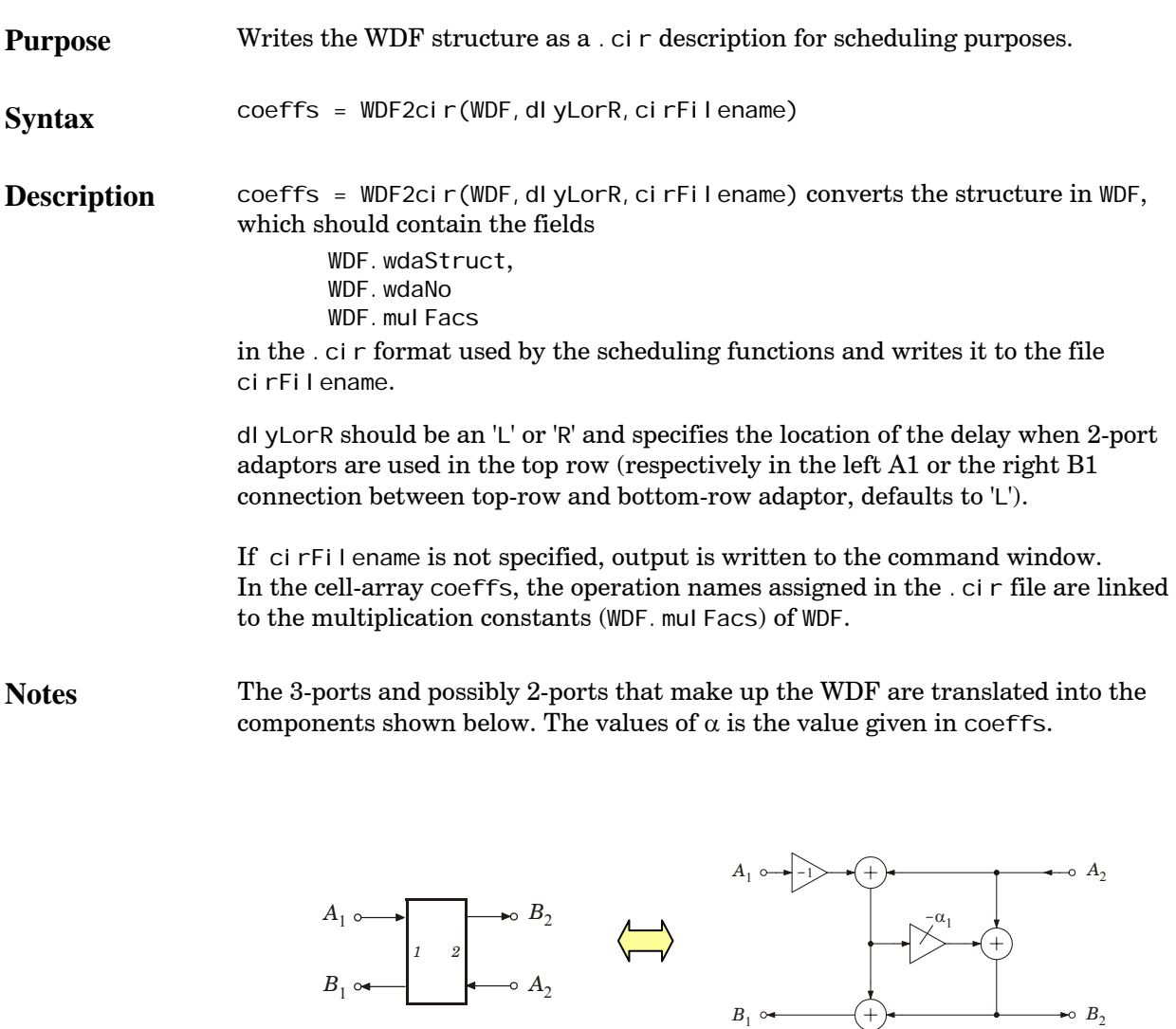

2 port adaptor symbol and implementation scheme.

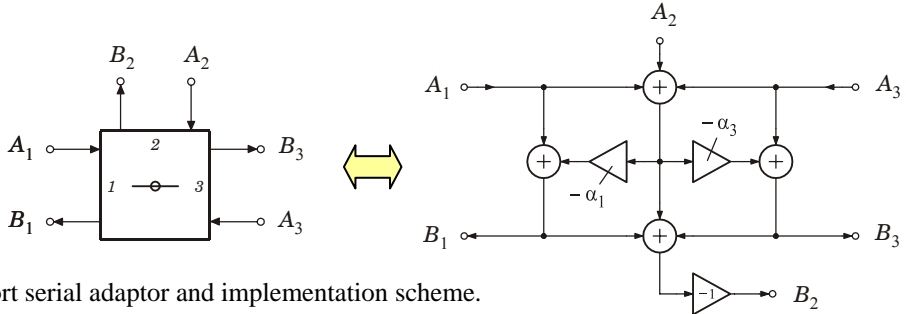

3 port serial adaptor and implementation scheme.

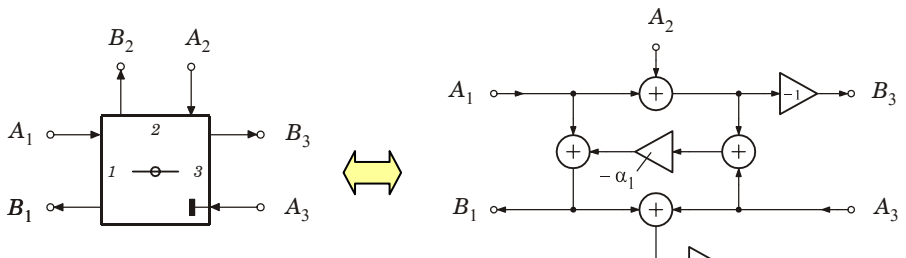

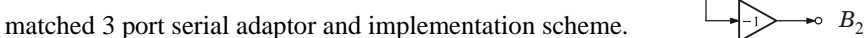

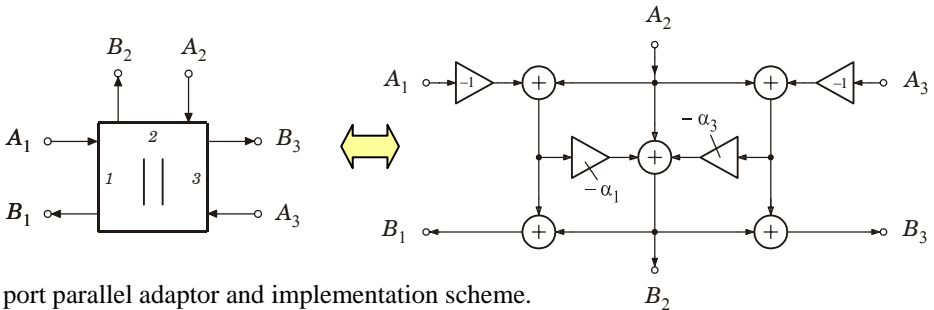

3 port parallel adaptor and implementation scheme.

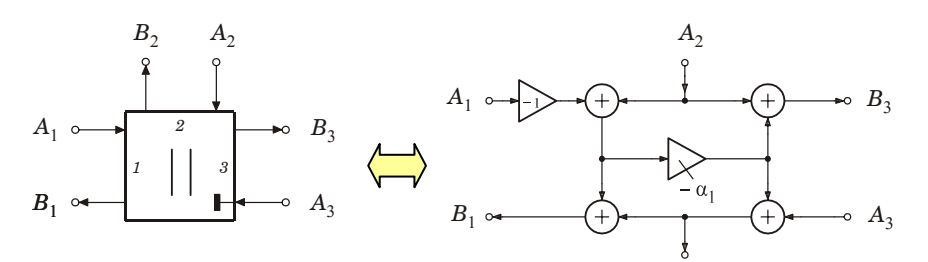

matched 3 port parallel adaptor and implementation scheme.  $B_2$ 

In the cir-file, the descriptions for the implementations are optimized in such a way that stand-alone sign-change operations are avoided.

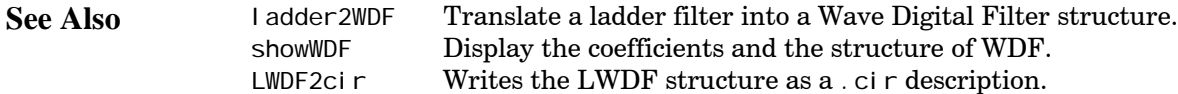